# **5**

# **Resultados: Aplicación al desensamblado de PC's**

En el presente capítulo se aplican los algoritmos planteados en esta tesis para realizar el desensamblado automático de varios PC's.

Este capítulo se divide en varias partes, entre las que se incluye inicialmente una descripción de la base de datos utilizada para la generación de las secuencias de desensamblado y almacenamiento de los modelos relacionales y geométricos de los productos.

Tras esto se presenta el cálculo de la secuencia de desensamblado para un ordenador completo, indicando en el modelo relacional todos los elementos que lo forman, incluyendo todos los elementos de enlace. A continuación se presenta como opera el sistema para fusionar las informaciones del planificador de desensamblado con el generador de trayectorias para llevar a cabo el desensamblado de un PC genérico.

Después se describe la arquitectura del sistema de desensamblado real disponible en el laboratorio y sobre el que se han realizado las pruebas del sistema flexible de desensamblado. Por último se incluyen dos ejemplos de desensamblado automático: uno sobre un PC sobremesa y el otro sobre un PC semitorre.

# **5.1. Base de datos**

La información contenida en la base de datos se puede distribuir según el esquema relacional mostrado en la Figura 5.1 donde se aprecian las cuatro tablas principales: productos, componentes, enlaces y herramientas; así como los atributos más relevantes de cada una de ellas [267].

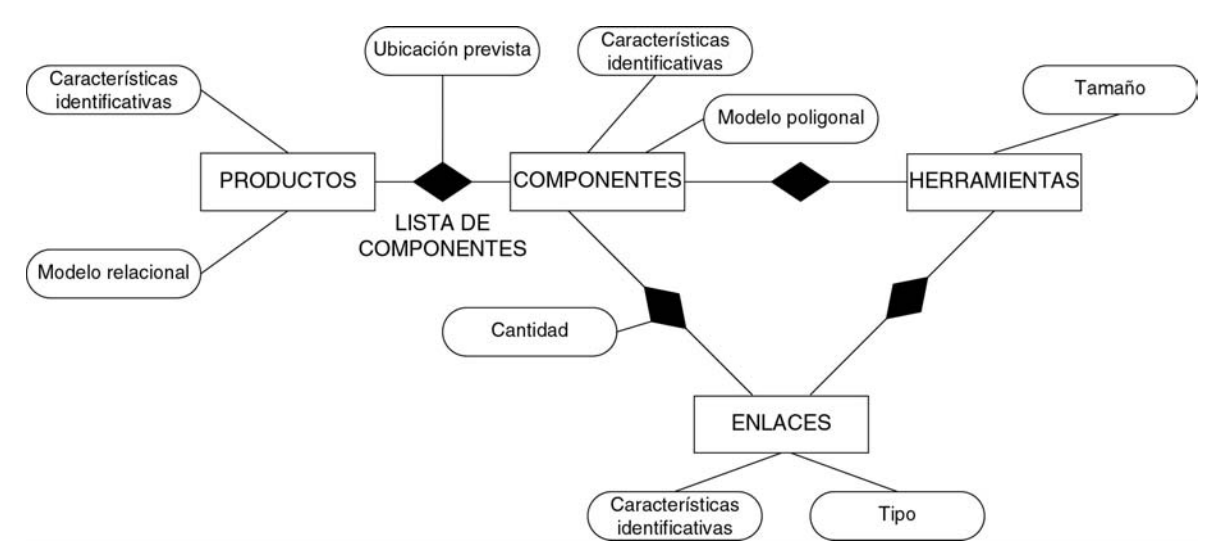

*Figura 5.1: Esquema genérico del modelo entidad-relación de la base de datos.* 

Partiendo de esta información, a continuación se describe cada una de las tablas en mayor detalle, así como las relaciones que tienen con las demás.

En este apartado se añade el concepto de enlace en la base de datos; esto es debido a que por enlace se entiende, además de los elementos de enlace definidos en el apartado 2.3.1, a todos los elementos que se utilicen para unir dos componentes, ya que la base de datos está diseñada para incluir información para realizar un desensamblado destructivo, de manera que permite una definición más genérica de los productos de la que se utiliza en el modelo relacional.

# 5.1.1. Productos

La base de datos contiene la información sobre los productos a desensamblar, esta información se almacena en la tabla productos, en la que se incluyen las características más importantes que se necesiten conocer, tales como: características que permitan identificar el producto, el modelo relacional del producto, los componentes que lo forman, etc.

De esta manera los atributos principales de los productos son:

- Características identificativas del producto: se trata de una lista de características sobre las que es posible llegar a identificar de forma unívoca un determinado producto. Pueden ser características geométricas, fotométricas o estructurales. Esta información sirve para que el sistema de visión artificial reconozca los componentes que conforman el producto real.
- Modelo relacional: mantiene información sobre la relación jerarquizada de montaje de los componentes de un determinado producto. Se representa según el modelado relacional visto en el capítulo 2.
- Lista de componentes: mantiene información de todos los componentes que potencialmente pueden formar parte del producto, independientemente de que en el proceso de fabricación, el ensamblado del producto, estuvieran presentes o no. En un

ordenador la lista de componentes que pueden formar parte del mismo contendría: tarjetas, discos duros, cds, fuente de alimentación, etc. Esta información es necesaria para que el proceso de desensamblado pueda buscar, tanto componentes existentes en el proceso de fabricación, como otros que posteriormente se hayan incorporado, por ejemplo una tarjeta en un ordenador.

• Ubicación prevista de los componentes: Esta información sirve para que el sistema de visión pueda localizar más fácilmente un determinado componente; indica dónde es más probable encontrar el componente; por ejemplo, para las tarjetas en un ordenador, la ubicación prevista es en la parte posterior.

Esta información se distribuye en la base de datos sobre varias tablas, de manera que resulta fácil su utilización. En la Figura 5.2 se muestran los campos más relevantes así como el conjunto de tablas involucradas en el almacenamiento del modelo relacional de los productos. También se muestran algunas de las relaciones existentes entre las tablas.

Según la Figura 5.2 para almacenar el modelo relacional del producto se guardan las relaciones existentes entre los componentes, así como información sobre qué componentes forman el modelo, y también se almacenan los montajes involucrados en el modelo incluyendo los componentes que lo forman así como otros montajes que puedan estar incluidos.

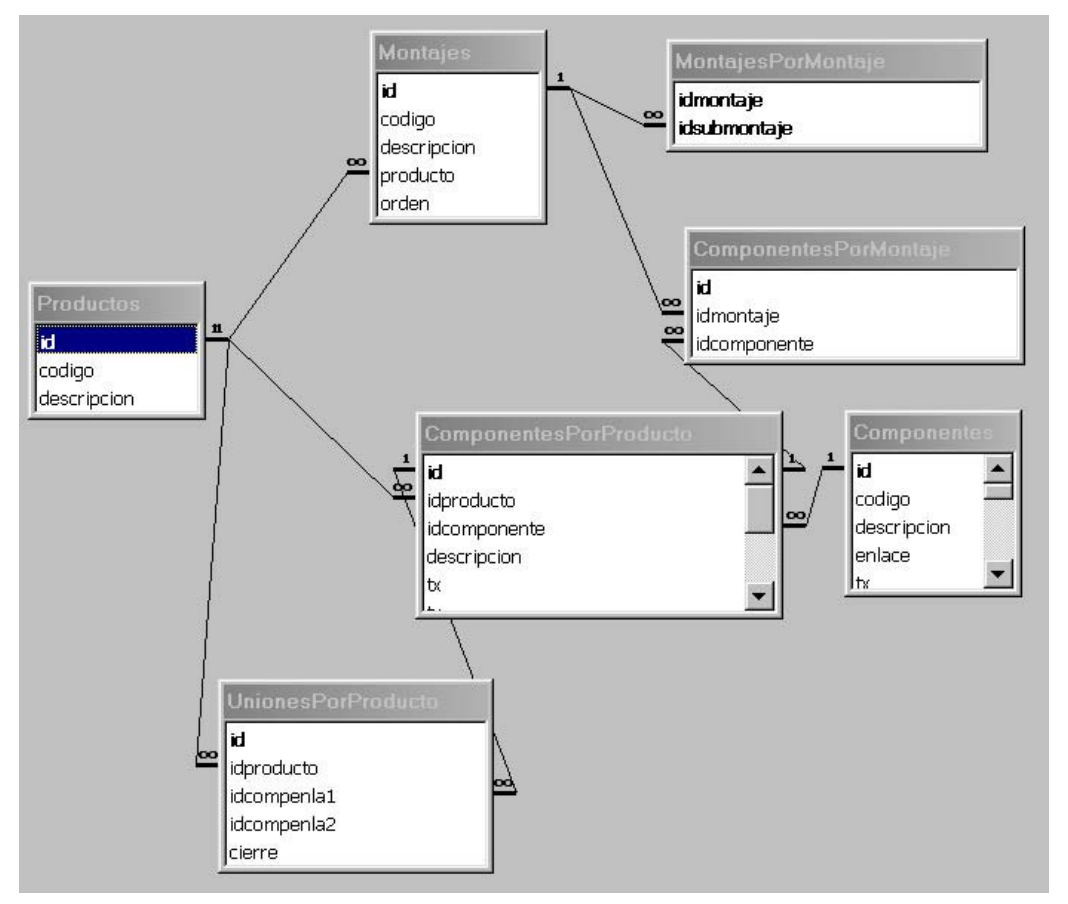

*Figura 5.2: Tablas de la base de datos para el almacenamiento del modelo relacional de los productos.* 

#### 5.1.2. Componentes

Esta tabla de la base de datos mantiene la información sobre los componentes que pueden llegar a formar parte de cualquier producto almacenado en la base de datos; todo posible componente debe estar reflejado aquí.

Además de contener información relativa a cada componente hay que mantener información sobre las herramientas necesarias para desensamblarlo, y sobre las relaciones existentes entre cada componente y los enlaces que pueda tener.

Teniendo en cuenta estas características, los principales atributos de los componentes son:

- Características identificativas del componente: se trata de una lista de características sobre las que es posible llegar a identificar, de forma unívoca, un determinado componente. Pueden ser características geométricas, fotométricas o estructurales, indicando, cuando sea posible, la localización de las mismas; por ejemplo una disquetera se puede identificar por una serie de descriptores de su cara frontal. Esta información sirve al sistema de visión artificial para identificar qué componentes existen realmente en el producto.
- Modelo poliédrico: se trata del modelo geométrico del componente, basado en un poliedro de caras planas que lo encierra. La información se almacena según el modelado geométrico de componentes del capítulo 3. El modelo de los componentes se ha realizado mediante prismas rectangulares y mediante modelos CAD.
- Tipos de enlace: mantiene información sobre los distintos tipos de enlaces que se pueden utilizar para conectar el componente con otro. Un componente puede requerir de más de un tipo de enlace, por ejemplo una tarjeta de un ordenador tiene generalmente un tornillo y la conexión en el bus de datos, lo que implica dos enlaces distintos.
- Cantidad de enlaces de cada tipo: almacena el máximo número de enlaces de un determinado tipo que potencialmente pueden existir. Esta información servirá para saber cuántos enlaces hay que eliminar; por ejemplo en el caso de los tornillos que unen la carcasa de un ordenador, se sabrá la cantidad máxima de ellos que se pueden encontrar. Así mismo en el caso de los tornillos que unen una tarjeta con la carcasa del ordenador, sólo existe como máximo uno, de manera que, a la hora de reconocerlos, sólo habrá que buscar un tornillo.
- Herramienta necesaria: almacena el tipo de herramienta que se necesita para poder separar el componente.
- Herramientas alternativas: contiene una lista de posibles herramientas alternativas a usar, en caso de que no fuese posible la eliminación por la herramienta prevista.

En la base de datos, las relaciones correspondientes a los componentes se expresan tal y como muestra la Figura 5.3, donde se ven las relaciones existentes entre los componentes y las herramientas para su desensamblado.

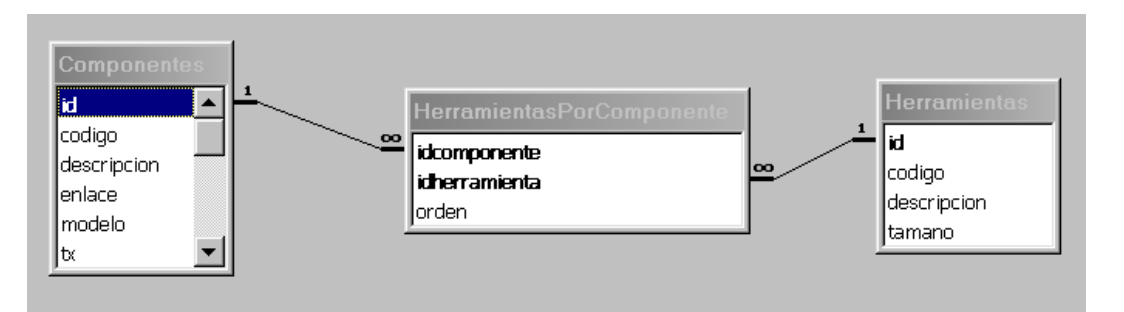

*Figura 5.3: Tablas de la base de datos para el almacenamiento de los componentes así como las herramientas necesarias para desensamblarlos.* 

# 5.1.3. Enlaces

En esta tabla de la base de datos se guarda la información relativa a los enlaces. Dicha información incluye, aparte de las características identificativas del enlace, información sobre si es reversible o no, la herramienta necesaria para su eliminación, los movimientos requeridos para eliminarlo, etc.

Los atributos más importantes de los enlaces se detallan a continuación:

- Características identificativas del enlace: se trata de una lista de características sobre las que es posible llegar a identificar de forma unívoca un determinado enlace. Pueden ser características geométricas, fotométricas o estructurales. Esta información sirve al sistema de visión artificial para identificar un enlace en el producto.
- Tipo de enlace: mantiene información sobre si el enlace es reversible o irreversible. Para enlaces irreversibles habrá que utilizar métodos de desensamblado destructivo. En esta tesis se utilizan enlaces reversibles, ya que se parte de una planificación de desensamblado no destructiva.
- Herramienta necesaria: almacena el tipo de herramienta que se necesita para poder eliminar el enlace.
- Movimientos de eliminación: contiene información sobre los movimientos que han de realizarse para eliminar el enlace. Por ejemplo, giro y desplazamiento simultáneos en un tornillo.
- Herramientas alternativas: contiene una lista de posibles herramientas alternativas a usar, en caso de que no fuese posible la eliminación por la herramienta prevista; por ejemplo, un tornillo deteriorado tendrá, como herramienta alternativa, un proceso de eliminación destructivo por corte.

# 5.1.4. Herramientas

Esta parte de la base de datos contiene información sobre cada una de las herramientas que se pueden utilizar en el desensamblado de los productos. La tabla de herramientas puede contener: pinzas de dedos paralelos, ventosas, herramientas de corte, etc. (Figura 5.4).

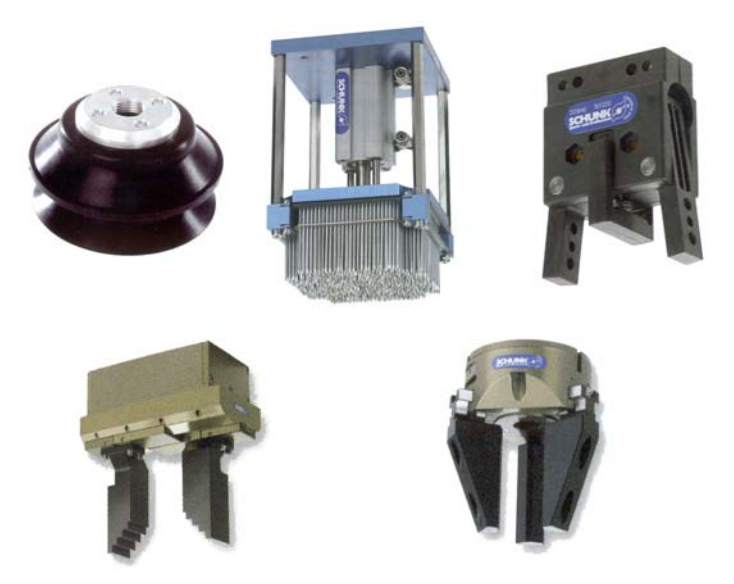

*Figura 5.4: Varios tipos de herramientas (Cortesía de Sckunk y Norgren).* 

Así mismo se requiere cierta información sobre cada herramienta, ya que el mismo tipo de herramienta no tiene por qué ser válido para desensamblar los mismos componentes; no es la misma ventosa la que se necesita para desensamblar la carcasa de un ordenador que la necesaria para desensamblar una fuente de alimentación; deben de ser de distinto tamaño, aunque sean la misma herramienta.

Es por ello que, de las herramientas se destaca, como el atributo más importante a considerar en la base de datos, el tamaño:

• Tamaño: describe el tamaño de la herramienta. Un tipo de herramienta puede tener varios tamaños, por ejemplo un destornillador plano según los tornillos a eliminar necesita un tamaño del extremo u otro; una ventosa dependiendo del componente a enganchar requiere un tamaño determinado; etc. (Figura 5.5).

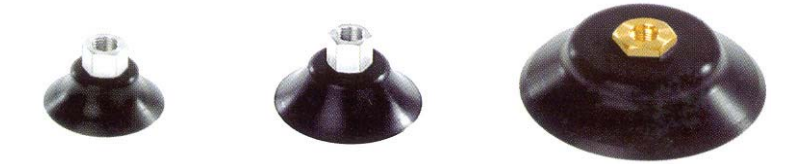

*Figura 5.5: Ventosas de distintos tamaños (Cortesía de Norgren).* 

# **5.2. Secuencia de desensamblado de un ordenador completo**

En este apartado se presenta un ejemplo de un ordenador completo, así como el cálculo de distintas secuencias de desensamblado mediante el entorno desarrollado (Anexo A).

En la Figura 5.6 se muestra el modelo relacional de un ordenador completo, considerando para el mismo todos los elementos que lo forman.

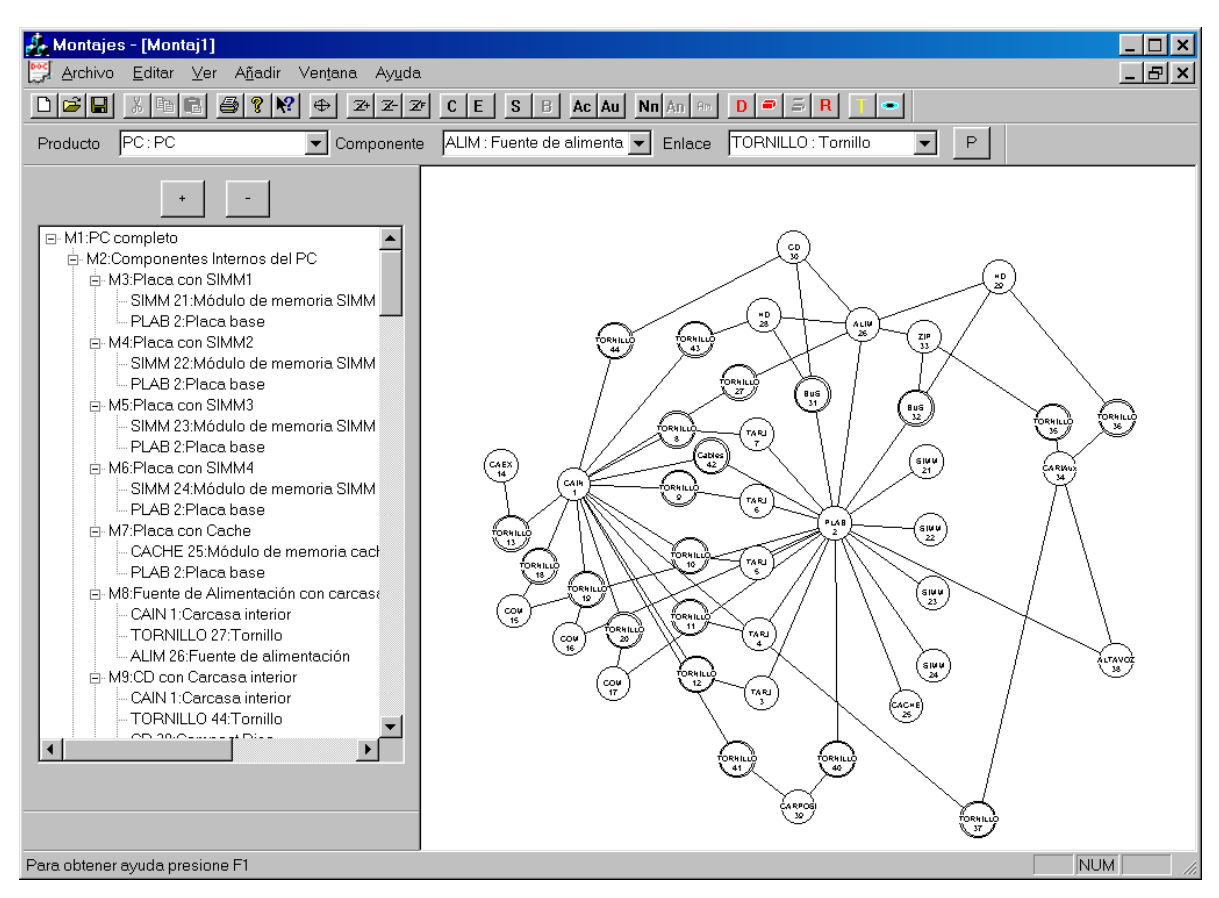

*Figura 5.6: Modelo relacional de un ordenador completo.* 

El modelo relacional propuesto se corresponde con el ordenador mostrado en la Figura 5.7.

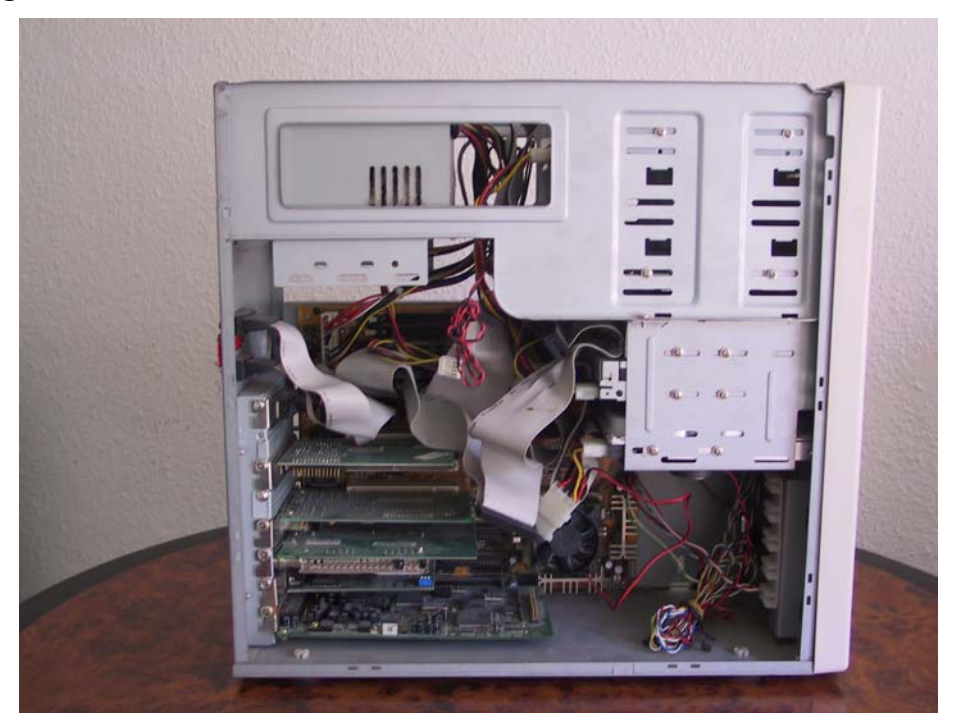

*Figura 5.7: Ordenador completo utilizado para generar el modelo relacional de la Figura 5.6.* 

Teniendo esto en cuenta, se puede generar la tabla siguiente en la que se muestra una lista de los componentes y elementos de enlace existentes en el modelo:

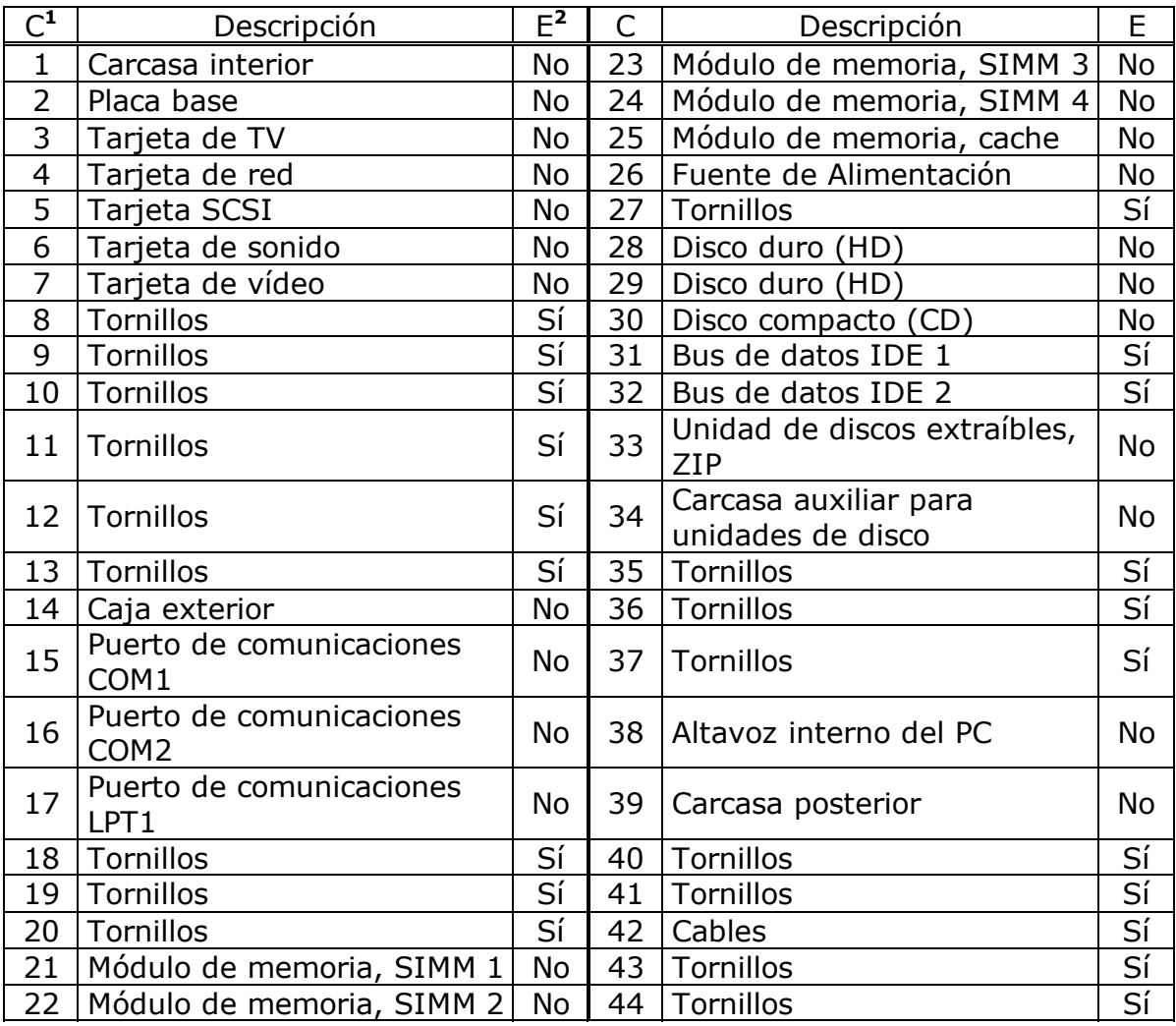

De igual manera los montajes que se definen para este producto se detallan en la tabla siguiente, indicando para cada componente a que montaje o montajes pertenece.

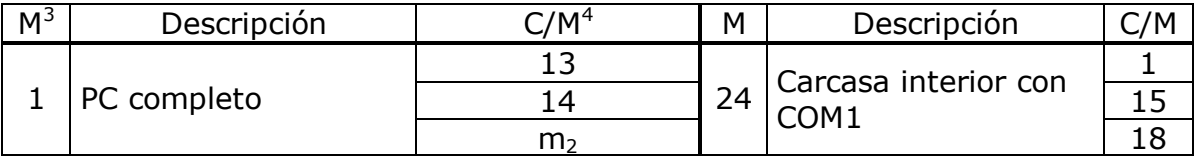

<sup>1</sup> C: Número del elemento.

-

<sup>2</sup> E: ¿Es un elemento de enlace? Sí => Elemento de enlace. No => Componente.

<sup>3</sup> M: Número del montaje.

 $4$  C/M: Indica el número del elemento que pertenece al montaje (por ejemplo 5, para el elemento 5, "tarjeta SCSI") o el número del montaje al que pertenece (por ejemplo m2, para el montaje 2).

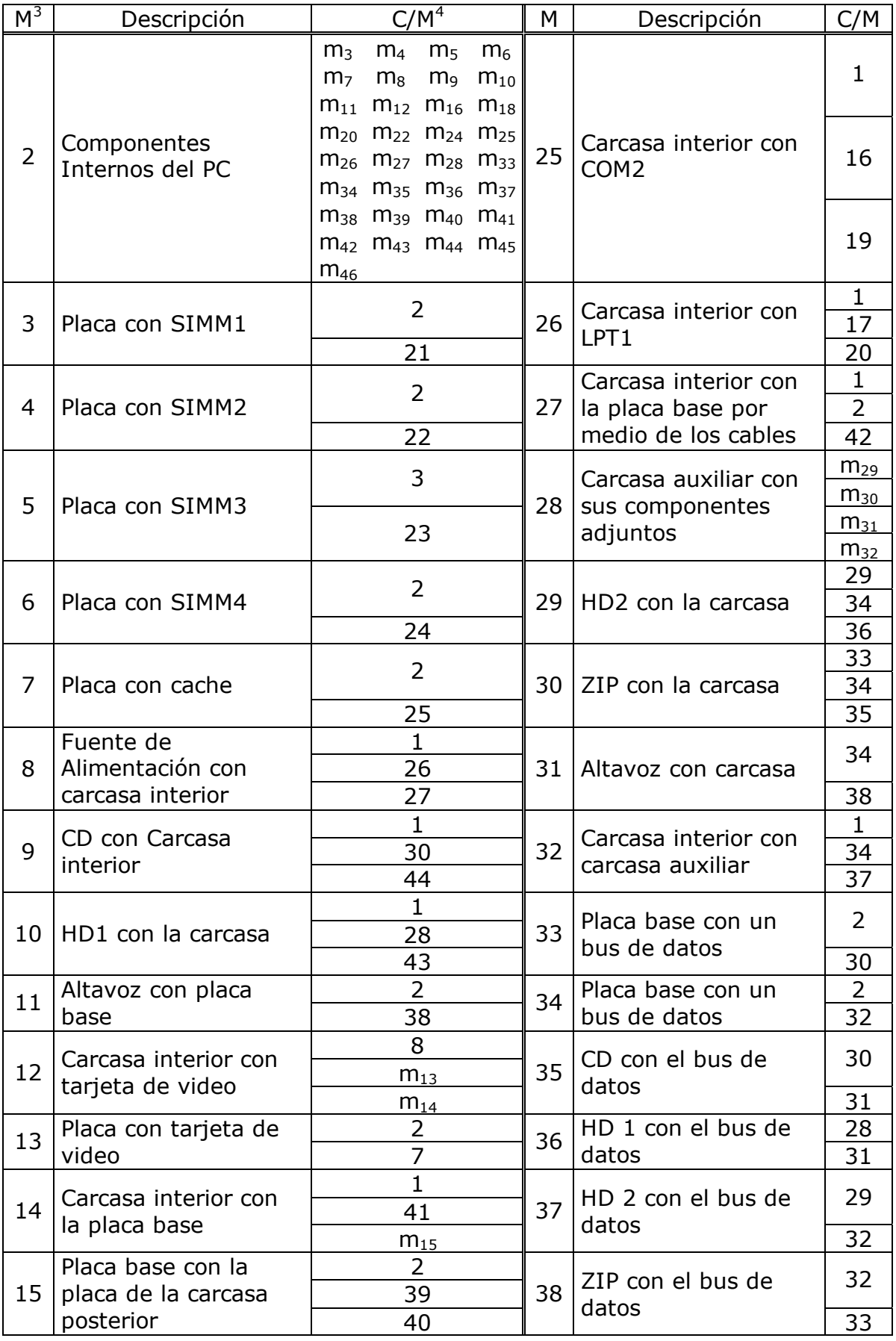

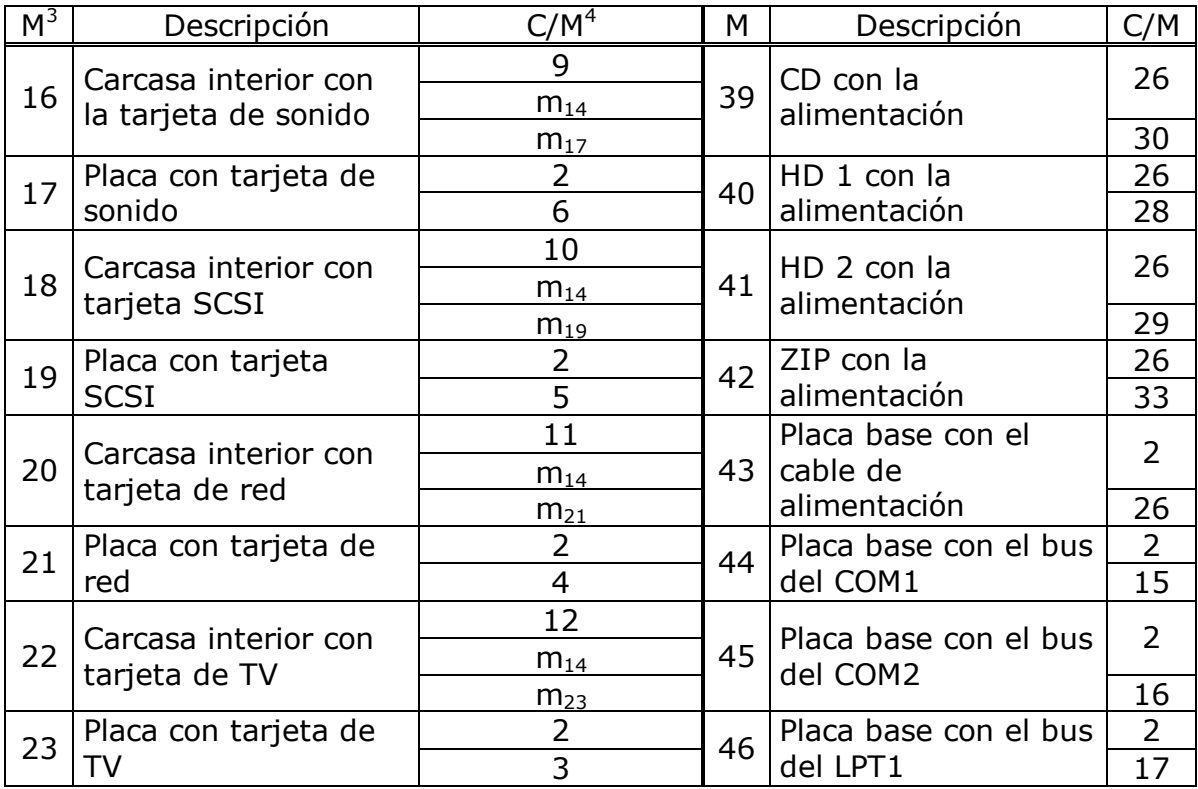

Utilizando el modelo relacional del ordenador planteado, se calcula la secuencia de desensamblado del componente 28, el disco duro. En este caso, el programa devuelve como resultado la siguiente secuencia de acciones a realizar:

- 1. Como  $c_{28} \in m_{40}$  entonces hay que:
	- a. Eliminar la unión y separar el componente  $c_{28}$ , "disco duro", del componentes  $c_{26}$ , "fuente de alimentación".
- 2. Como  $c_{28} \in m_{36}$  entonces hay que:
	- a. Quitar  $c_{31}$ , "bus de datos IDE 1".
- 3. Como  $c_{28} \in m_{10}$  entonces hay que:
	- a. Quitar el componente  $c_{43}$ , "tornillos".
	- a. Separar el componente  $c_1$ , "carcasa interior", del componente  $c_{28}$ , "Disco duro".
- 2. Como  $m_{10}$ ,  $m_{36}$  y  $m_{40} \in m_2$  entonces hay que:
	- a. No hacer nada.
- 3. Como  $m_2 \in m_1$  entonces hay que:
	- a. Quitar el componente  $c_{13}$ , "tornillos".
	- b. Separar el montaje  $m_2$ , "componentes internos del PC", del componente  $c_{14}$ , "caja exterior".

Con lo que se tiene la secuencia de desensamblado del disco duro del ordenador. Además de esta información el programa suministra un gráfico con las tareas a realizar, de manera que resulta fácil visualizar el paralelismo existente entre ellas (Figura 5.8).

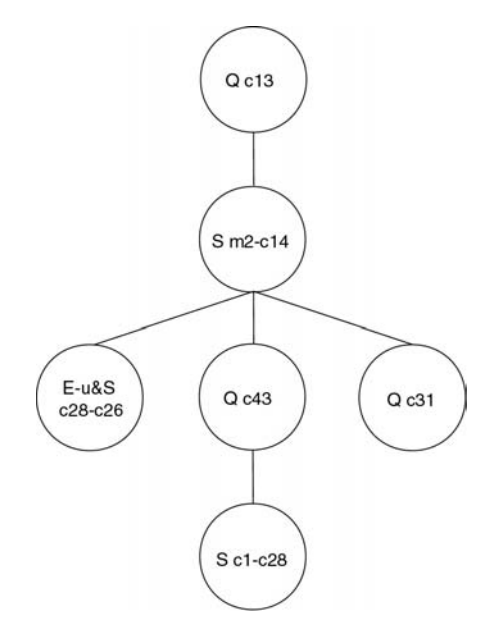

*Figura 5.8: Grafo de tareas a realizar para desensamblar el disco duro del PC de la Figura 5.6.* 

La pantalla que presenta el entorno con la información se muestra en la Figura 5.9.

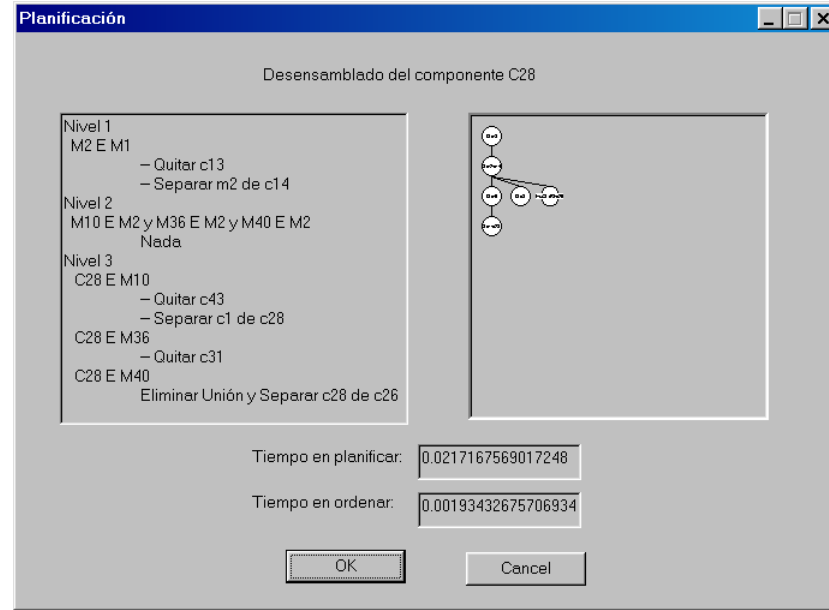

*Figura 5.9: Secuencia de desensamblado del disco duro del PC de la Figura 5.6; vista del entorno.* 

La secuencia de acciones a realizar por un solo brazo robot, para minimizar los cambios de herramientas es:

- 1. Quitar  $C_{13}$ .
- 2. Separar  $m_2$  de  $c_{14}$ .
- 3. Quitar  $c_{43}$ .
- 4. Separar  $c_1$  de  $c_{28}$ .
- 5. Quitar  $c_{31}$ .
- 6. Eliminar unión y separar  $c_{28}$  de  $c_{26}$ .

De igual manera, si en lugar de un elemento del producto se desea desensamblar todo un montaje, se procede de manera similar, salvo que, en lugar de seleccionar el componente en la zona del modelo relacional, se selecciona el montaje en la zona de montajes.

Para ilustrar la secuencia que se obtiene al realizar el desensamblado de un montaje, se va a desensamblar el montaje  $m_{15}$ , "placa base con la placa de la carcasa posterior", donde la secuencia de desensamblado obtenida es:

- 1. Como  $m_{15} \in m_{13}$  entonces hay que:
	- a. Eliminar unión y separar el componente  $c_7$ , "tarjeta de vídeo", del montaje  $m_{15}$ , "placa base con la placa de la carcasa posterior".
- 2. Como  $m_{15} \in m_{17}$  entonces hay que:
	- a. Eliminar unión y separar el componente  $c_6$ , "tarieta de sonido", del montaje m<sub>15</sub>, "placa base con la placa de la carcasa posterior".
- 3. Como  $m_{15} \in m_{19}$  entonces hay que:
	- a. Eliminar unión y separar el componente  $c_5$ , "tarjeta SCSI" del montaje  $m_{15}$ , "placa base con la placa de la carcasa posterior".
- 4. Como  $m_{15} \in m_{21}$  entonces hay que:
	- a. Eliminar unión y separar el componente  $c_4$ , "tarjeta de red", del componente  $m_{15}$ , "placa base con la placa de la carcasa posterior".
- 5. Como  $m_{15} \in m_{23}$  entonces hay que:
	- a. Eliminar unión y separar el componente  $c_3$ , "tarjeta de TV", del montaje m<sub>15</sub>, "placa base con la placa de la carcasa posterior".
- 6. Como  $m_{15} \in m_3$  entonces hay que:
	- a. Eliminar unión y separar el componente  $c_{21}$ , "módulo de memoria, SIMM 1", del montaje  $m_{15}$ , "placa base con la placa de la carcasa posterior".
- 7. Como  $m_{15} \in m_4$  entonces hay que:
	- a. Eliminar unión y separar el componente  $c_{22}$ , "módulo de memoria, SIMM 2", del montaje  $m_{15}$ , "placa base con la placa de la carcasa posterior".
- 8. Como  $m_{15} \in m_5$  entonces hay que:
	- a. Eliminar unión y separar el componentes  $c_{23}$ , "módulo de memoria, SIMM 3", del montaje  $m_{15}$ , "placa base con la placa de la carcasa posterior".
- 9. Como  $m_{15} \in m_6$  entonces hay que:
- a. Eliminar unión y separar el componente  $c_{24}$ , "módulo de memoria, SIMM 4", del montaje  $m_{15}$ , "placa base con la placa de la carcasa posterior".
- 10. Como  $m_{15} \in m_7$  entonces hay que:
	- a. Eliminar unión y separar el componente  $c_{25}$ , "módulo de memoria, cache", del montaje  $m_{15}$ , "placa base con la placa de la carcasa posterior".
- 11. Como  $m_{15} \in m_{11}$  entonces hay que:
	- a. Eliminar unión y separar el montaje  $m_{15}$ , "placa base con la placa de la carcasa posterior", del componente  $c_{38}$ , "altavoz interno del PC".
- 12.Como  $m_{15} \in m_{14}$  entonces hay que:
	- a. Quitar el elemento de enlace  $C_{41}$ , "tornillos".
	- b. Separar el montaje m<sub>15</sub>, "placa base con la placa de la carcasa posterior", del componente  $c_1$ , "carcasa exterior".
- 13. Como  $m_{15} \in m_{27}$  entonces hay que:
	- a. Quitar el elemento de enlace  $c_{42}$ , "cables".
	- b. Separar el montaje  $m_{15}$ , "placa base con la placa de la carcasa posterior", del componente  $c_1$ , "carcasa exterior".
- 14. Como  $m_{15} \in m_{33}$  entonces hay que:
	- a. Quitar el elemento de enlace  $c_{31}$ , "bus de datos IDE 1".
- 15. Como  $m_{15} \in m_{34}$  entonces hay que:
	- a. Quitar el elemento de enlace  $c_{32}$ , "bus de datos IDE 2".
- 16.Como  $m_{15} \in m_{43}$  entonces hay que:
	- a. Eliminar unión y separar el componente  $c_{26}$ , "fuente de alimentación", del montaje m<sub>15</sub>, "placa base con la placa de la carcasa posterior".
- 17. Como  $m_{15} \in m_{44}$  entonces hay que:
	- a. Eliminar unión y separar el componente  $c_{15}$ , "puerto de comunicaciones COM1", del montaje  $m_{15}$ , "placa base con la placa de la carcasa posterior".
- 18.Como  $m_{15} \in m_{45}$  entonces hay que:
	- a. Eliminar unión y separar el componente  $c_{16}$ , "puerto de comunicaciones COM2", del montaje  $m_{15}$ , "placa base con la placa de la carcasa posterior".
- 19. Como  $m_{15} \in m_{46}$  hay que:
	- a. Eliminar unión y separar el componente  $c_{17}$ , "puerto de comunicaciones LPT1", del montaje  $m_{15}$ , "placa base con la placa de la carcasa posterior".
- 20.Como  $m_{13}$  y  $m_{14} \in m_{12}$  entonces hay que:
- a. Quitar el elemento de enlace  $c_8$ , "tornillos".
- 21. Como  $m_{17}$  y  $m_{14} \in m_{16}$  entonces hay que:
	- a. Quitar el elemento de enlace  $c_9$ , "tornillos".
- 22. Como  $m_{19}$  y  $m_{14} \in m_{18}$  entonces hay que:
	- a. Quitar el elemento de enlace  $c_{10}$ , "tornillos".
- 23. Como  $m_{21}$  y  $m_{14} \in m_{20}$  entonces hay que:
	- a. Quitar el elemento de enlace  $c_{11}$ , "tornillos".
- 24. Como  $m_{23}$  y  $m_{14} \in m_{22}$  entonces hay que:
	- a. Quitar el elemento de enlace  $c_{12}$ , "tornillos".
- 25.Como m<sub>3</sub>, m<sub>4</sub>, m<sub>5</sub>, m<sub>6</sub>, m<sub>7</sub>, m<sub>11</sub>, m<sub>27</sub>, m<sub>33</sub>, m<sub>34</sub>, m<sub>43</sub>, m<sub>44</sub>, m<sub>45</sub>, m<sub>46</sub>,  $m_{12}$ ,  $m_{16}$ ,  $m_{18}$ ,  $m_{20}$  y  $m_{22} \in m_2$  entonces hay que:
	- a. No hacer nada.

26.Como  $m_2 \in m_1$  entonces hay que:

- a. Quitar el elemento de enlace  $c_{13}$ , "tornillos".
- b. Separar el montaje  $m_2$ , "componentes internos del PC", del componente  $c_{14}$ , "caja exterior".

Con lo que esas serían las acciones a llevar a cabo para poder desensamblar el montaje  $m_{15}$ . Estas acciones se pueden resumir en un grafo tal y como muestra la Figura 5.10.

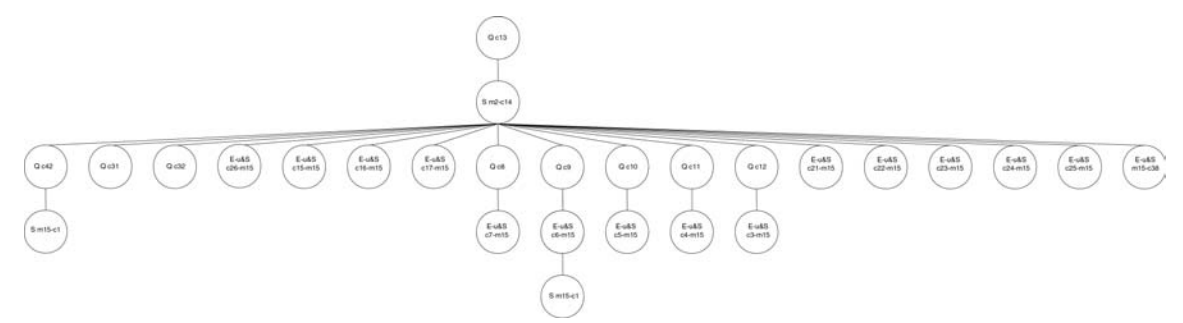

*Figura 5.10: Grafo de tareas a realizar para desensamblar el montaje m15 de la Figura 5.6.* 

De manera que, la pantalla que presenta el entorno para dar la información, es la mostrada en la Figura 5.11.

La secuencia de acciones a realizar por un solo brazo robot, minimizando los cambios de herramientas, es la siguiente:

- 1. Quitar  $C_{13}$ .
- 2. Separar  $m_2$  de  $c_{14}$ .
- 3. Ouitar co.
- 4. Quitar  $C_{10}$ .
- 5. Quitar  $C_{11}$ .
- 6. Quitar  $C_{12}$ .
- 7. Quitar  $c_8$ .

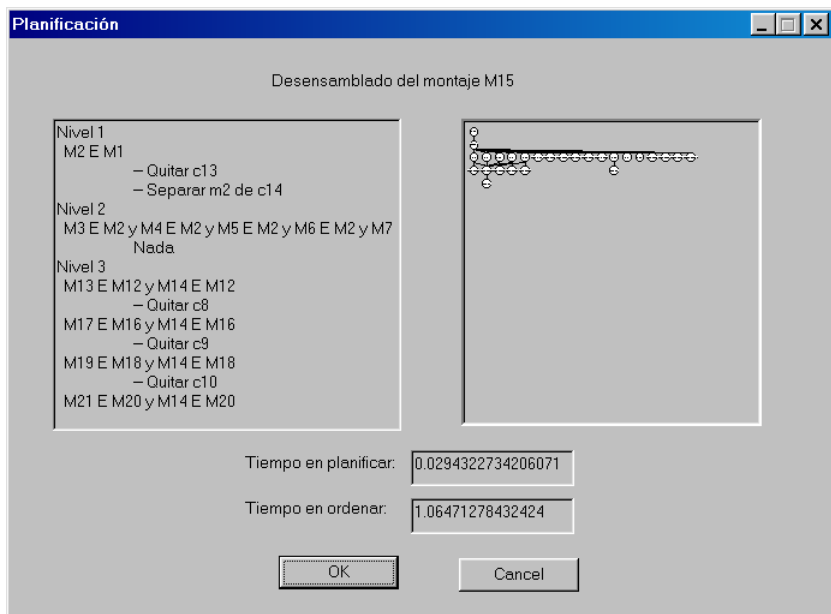

*Figura 5.11: Secuencia de desensamblado del montaje m15 del PC de la Figura 5.6, vista del entorno.* 

- 8. Quitar  $c_{41}$ .
- 9. Eliminar unión y separar  $c_6$  de m<sub>15</sub>.
- 10. Eliminar unión y separar  $c_5$  de m<sub>15</sub>.
- 11. Eliminar unión y separar  $c_4$  de m<sub>15</sub>.
- 12. Eliminar unión y separar  $c_3$  de m<sub>15</sub>.
- 13. Eliminar unión y separar  $c_{21}$  de m<sub>15</sub>.
- 14. Eliminar unión y separar  $c_{22}$  de m<sub>15</sub>.
- 15. Eliminar unión y separar  $c_{23}$  de m<sub>15</sub>.
- 16. Eliminar unión y separar  $c_{24}$  de m<sub>15</sub>.
- 17. Eliminar unión y separar  $c_{25}$  de m<sub>15</sub>.
- 18. Quitar  $C_{42}$ .
- 19. Quitar  $c_{31}$ .
- 20. Quitar  $c_{32}$ .
- 21. Eliminar unión y separar  $c_{15}$  de m<sub>15</sub>.
- 22. Eliminar unión y separar  $c_{16}$  de m<sub>15</sub>.
- 23. Eliminar unión y separar  $c_{17}$  de m<sub>15</sub>.
- 24. Eliminar unión y separar  $c_7$  de m<sub>15</sub>.
- 25. Separar  $m_{15}$  de  $c_1$ .
- 26. Eliminar unión y separar  $c_{26}$  de m<sub>15</sub>.
- 27. Eliminar unión y separar  $m_{15}$  de  $c_{38}$ .

De esta manera se tiene calculada la secuencia de desensamblado de un componente o de un montaje.

# **5.3. Desensamblado de un PC genérico**

A la hora de llevar a cabo el desensamblado de un producto el sistema solicita al operario que componente o montaje desea desensamblar, para buscarlos en el modelo, y calcular una secuencia de desensamblado básica. Por ejemplo, en el caso de un PC se podría querer desensamblar la tarjeta de red.

Una vez se conocen los componentes a desensamblar el sistema tiene que reconocer el tipo de producto que se va a desensamblar, esto quiere decir que si el sistema esta buscando ordenadores para quitarles la tarjeta de red, debe ser capaz de distinguir entre un ordenador y otros productos que se presenten al sistema. Además de reconocer los distintos diseños de ordenadores: sobremesa, semitorre, etc. Una vez determinado el tipo de producto y siendo éste el que se busca, se parte de un modelo relacional genérico (Figura 5.12) del mismo, que proporciona información sobre que componentes puede tener el producto y de que manera están distribuidos los montajes, sin entrar en detalles sobre cuantos elementos de cada tipo dispone.

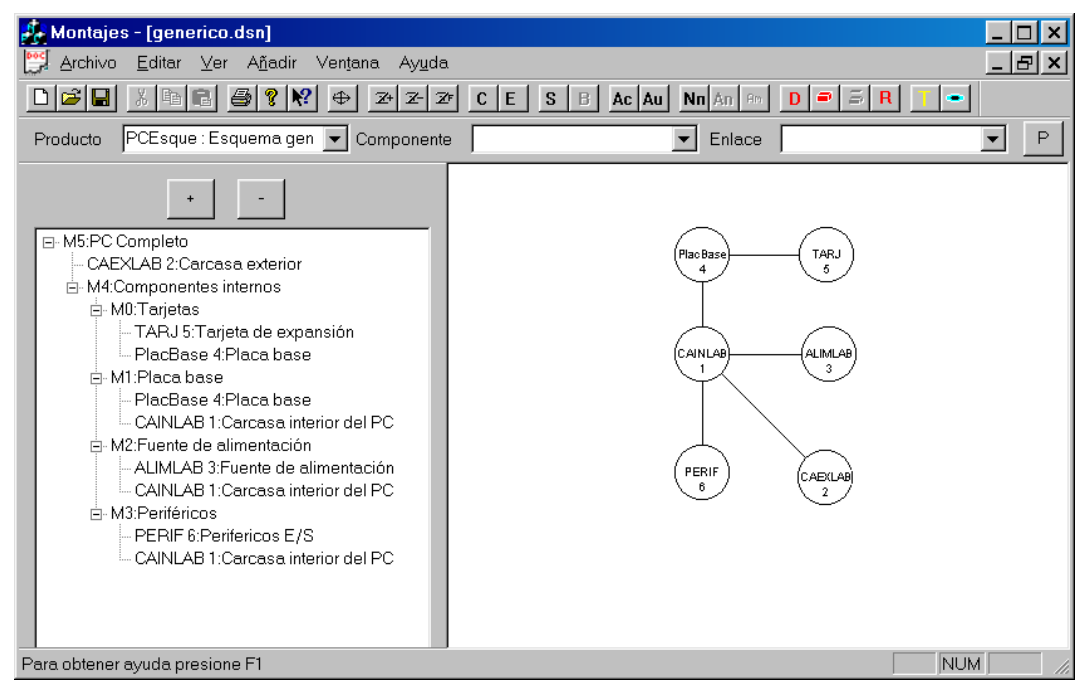

*Figura 5.12: Modelo relacional genérico de un PC.* 

Utilizando la información proveniente del modelo genérico del producto, el planificador de desensamblado determina cual es la secuencia a seguir, solicitando al sistema de visión información sobre la existencia de componentes que puedan existir; y de esta manera conocer su presencia en el producto, tal y como se ha explicado anteriormente.

De esta manera el planificador determina que componente se debe desensamblar. Esta información es utilizada por el módulo encargado de generar los movimientos de desensamblado para el componente. Este módulo genera la secuencia de movimientos a realizar, incluyendo en la misma posibilidades de orientación de la mesa de trabajo, posicionamiento del brazo robot, etc.; es decir, incluye todos los aspectos reales a tener en cuenta para realizar el desensamblado, para generar la trayectoria.

Este módulo solicita al sistema de visión información sobre los componentes del producto para generar un modelo geométrico preciso acerca de cada uno de los componentes. La información que solicita al sistema de visión, depende del modelo que posea el planificador de desensamblado, es decir de los componentes que se sepa que existen en el producto.

Una vez se tiene calculada la secuencia de movimientos a llevar a cabo por el brazo robot para desensamblar el componente se generan las órdenes correspondientes al brazo robot para que se posicione en los lugares indicados para realizarlos, consiguiendo así el desensamblado del componente.

Además se incluye en el sistema información sobre la posición inicial del robot y de la posición final, de manera que se considera en los cálculos, un movimiento del robot desde la posición inicial hasta el punto de agarre del componente; y también desde el punto en donde el componente se esta desensamblado hasta el almacén correspondiente para depositarlo.

En el caso de un PC y basándose en el modelo relacional genérico de la Figura 5.12 se obtiene que para desensamblar el componente "disquetera 3,5" hay que expandir el componente "periféricos". Como este componente es visible desde el montaje actual, el "PC completo", se reconoce es este punto la existencia de la disquetera; con lo que se expande el modelo relacional tal y como muestra la Figura 5.13 suponiendo que se ha encontrado la disquetera.

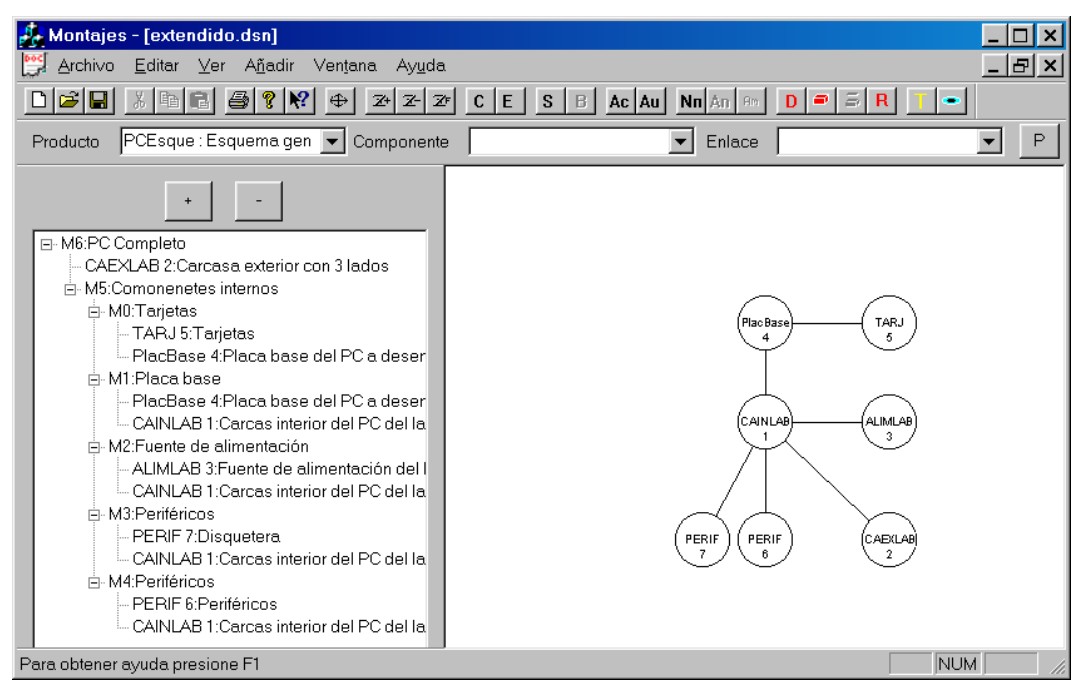

*Figura 5.13: Modelo relacional extendido de un PC con una disquetera.* 

Basándose en esta información se determina la secuencia de acciones a seguir, que en este caso se corresponde con el desensamblado del componente "carcasa exterior" y posteriormente el del componente "disquetera".

 Utilizando la información existente en el sistema se generan los movimientos de desensamblado para el componente "carcasa exterior" y se llevan a cabo por el brazo robot. Tras esto, el siguiente componente a desensamblar es la "disquetera", pero antes de seguir, ya se dispone de la

secuencia de desensamblado para este componente, hay que expandir aquellos componentes que tengan la opción de existir al mismo nivel que el componente "periféricos", esto es debido a que si no se expandieran estos componentes el modelo geométrico del producto sería incompleto y podría llevar a errores en la generación de los movimientos con las posibles colisiones que ello provocaría. Por lo tanto se expande el componente "tarjetas", obteniendo la existencia de una "tarjeta de vídeo". También se tiene que reconocer la existencia de la fuente de alimentación. Además el componente "periféricos" no se expandió totalmente en la iteración anterior del algoritmo, por lo que se debe buscar la existencia de nuevos componentes que pertenezcan a éste; con lo que se encuentra en este caso la existencia de un "disco duro" (Figura 5.14).

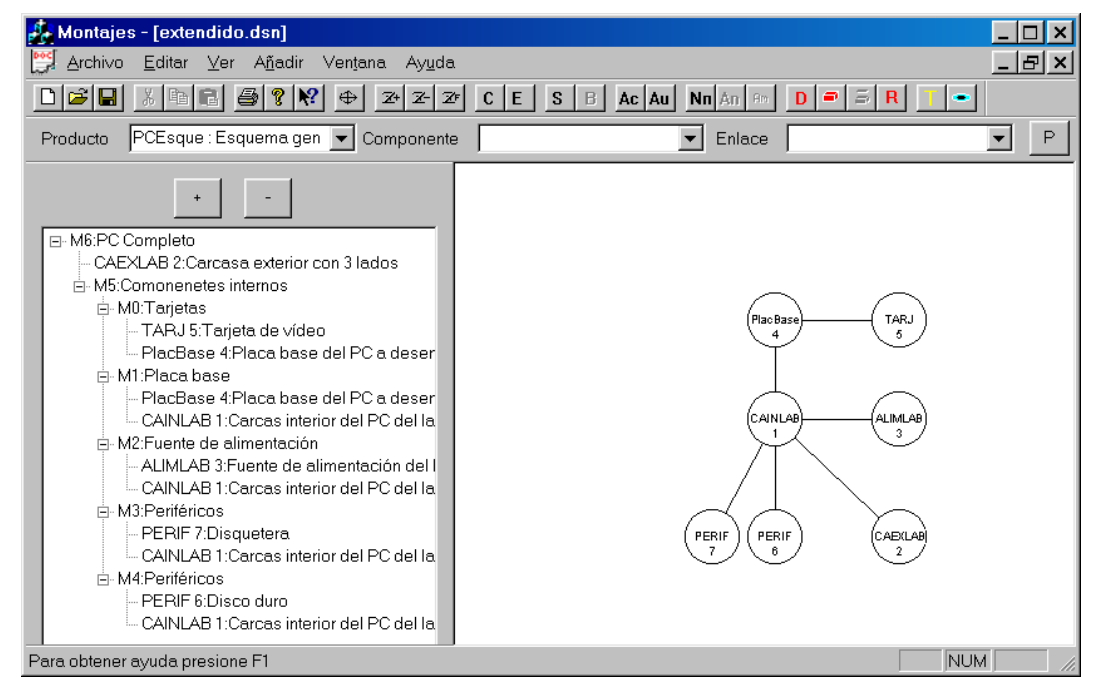

*Figura 5.14: Modelo relacional extendido de un PC; una tarjeta, dos periféricos y fuente de alimentación.* 

Con esta información el generador de movimientos de separación solicita al sistema de visión una localización precisa de cada uno de los componentes, para actualizar el modelo geométrico, y una corrección de los tamaños si fuera necesario, por ejemplo la longitud de las tarjetas.

Tras realizar esta actualización se generan los movimientos de separación del componente "disquetera" y se realizan por el robot real, con lo que se ha alcanzado el objetivo de desensamblado buscado.

# **5.4. Arquitectura del sistema de desensamblado flexible**

En este apartado se describe el sistema de desensamblado flexible disponible en el laboratorio para la realización de las pruebas de desensamblado así como los valores de los parámetros necesarios para llevar a cabo el proceso de desensamblado.

La arquitectura utilizada para el desensamblado está formada por un robot Scorbot ER-IX de cinco grados de libertad, con una pinza de dedos paralelos como herramienta. También se dispone de una mesa de trabajo giratoria; esta mesa permite orientar el producto dando al sistema un grado de libertad extra. Por último el sistema utiliza, como sistema sensorial, un par estereoscópico montado sobre un robot cartesiano y-z para reconocer y localizar los componentes del producto (Figura 5.15).

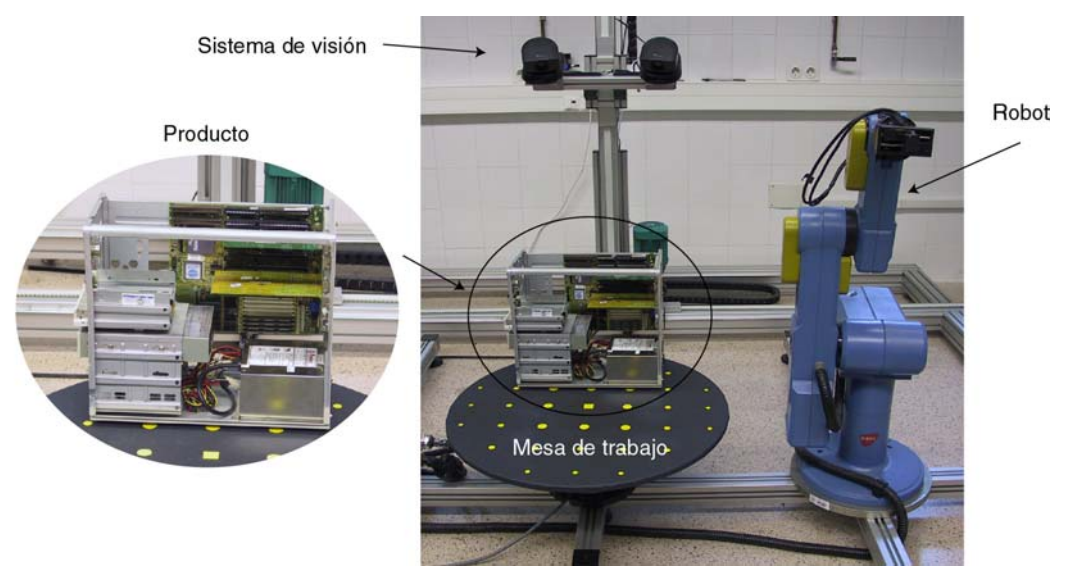

*Figura 5.15: Arquitectura utilizada para el desensamblado.* 

El modelo cinemático del robot se presenta en el Anexo B, donde se ha resuelto en función de los valores articulares el valor de la posición del extremo y viceversa.

En la configuración utilizada, el centro de la mesa de trabajo se encuentra a una distancia de –700 mm según el eje y del robot. Además, para evitar los problemas que se presentan con el robot, debido a su reducida área de trabajo, se permite realizar desplazamientos del producto sobre la mesa de trabajo, tal como se explicó en el capítulo anterior.

El desarrollo correspondiente al cálculo de la nueva matriz de transformación así como de las ecuaciones que definen los valores de giro y de desplazamiento del producto sobre la mesa de trabajo se encuentran desarrollados en el Anexo C.

Los desplazamientos calculados se tienen que llevar a cabo manualmente, debido a que la mesa no permite realizarlos de manera automática. El rango que se ha fijado para los desplazamientos es de  $\pm 100$ mm según los ejes x e y.

# **5.5. Desensamblado de PC's**

En este apartado se va a realizar el desensamblado mediante el sistema flexible de desensamblado explicado y utilizando todos los conceptos vistos en esta tesis para desensamblar componentes de dos modelos distintos de PC, uno de tipo semitorre y otro sobremesa (Figura 5.16).

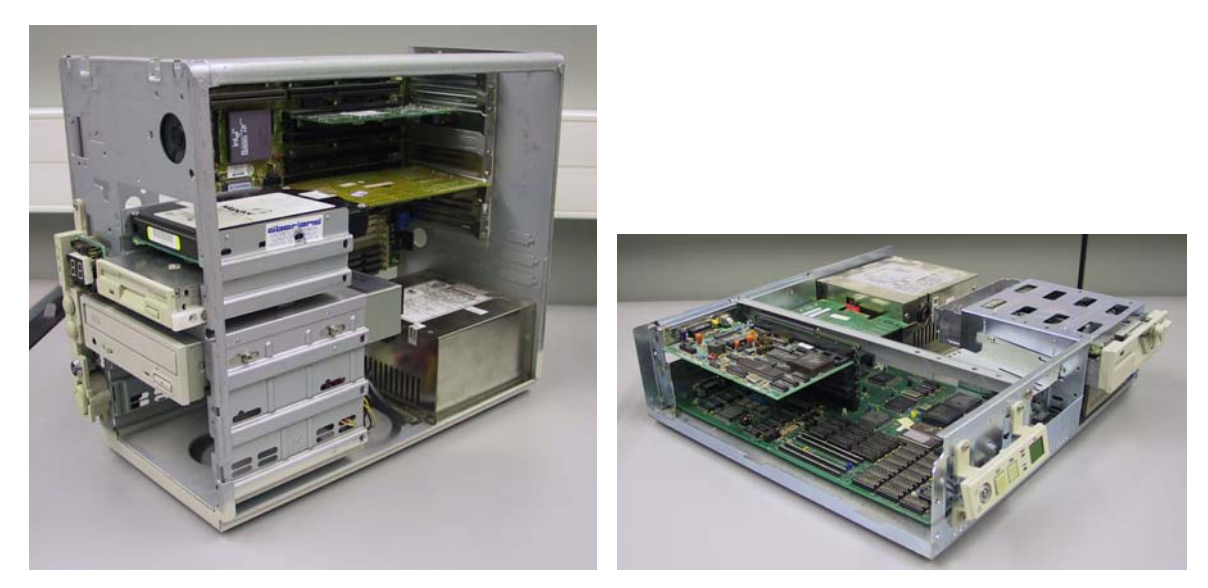

*Figura 5.16: Tipos de PC: semitorre y sobremesa.* 

Para ver el funcionamiento del sistema, se va a realizar el desensamblado de la "tarjeta de vídeo" y del "disco duro" de los ordenador mostrados en la Figura 5.16. Dado que ambos componentes pertenecen a montajes distintos, no forman un montaje entre ellos; el sistema busca desensamblar primero uno, y después, en base a los componentes que queden en el producto, calcula la secuencia para desensamblar el otro.

Para realizar los cálculos, se parte del PC con su "carcasa exterior", pero el robot utilizado no puede realizar su desensamblado, debido al área de trabajo necesaria para llevarlo a cabo. Por lo tanto se elimina, del cálculo de los movimientos de desensamblado para dicho componente, el brazo robot, y en consecuencia, su desensamblado se realiza de manera manual.

De igual manera aquellos componentes que requieren una herramienta especial, distinta de una pinza paralela de dos dedos, se muestran en simulación como se realizaría el desensamblado pero en el sistema real debido a la falta de dichas herramientas su desensamblado se realiza de manera manual.

De cara a continuar con el desensamblado se va a proceder a realizar primero el correspondiente al PC semitorre y posteriormente el del PC sobremesa.

### 5.5.1. Desensamblado de un PC semitorre

Una vez se tiene el PC sobre la mesa de trabajo, lo primero que tiene que realizar el sistema, es reconocer el tipo de producto. Para ello el sistema de visión captura varias vistas del producto, utilizando la mesa de trabajo para orientarlo (Figura 5.17) y así poder reconocer el producto de que se trata.

El sistema de visión utiliza cuatro vistas del producto, cada una de ellas girada 90º respecto de la anterior, como información para el reconocimiento del producto.

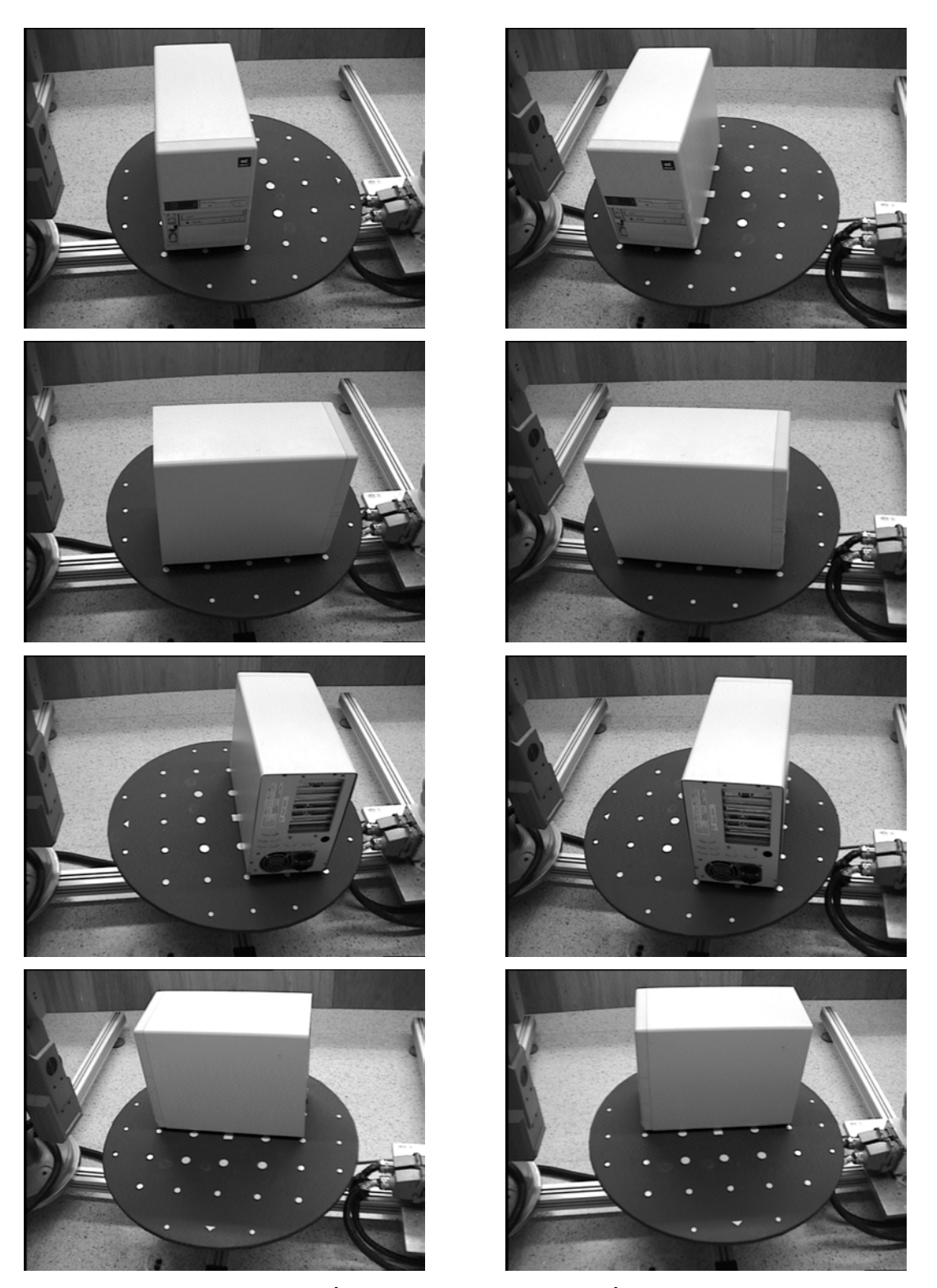

*Figura 5.17: Sistema de visión adquiriendo información sobre el tipo de producto; imágenes de la cámara izquierda y derecha del par estéreo.* 

Una vez que el sistema ha reconocido el producto como un PC semitorre, se selecciona el modelo relacional genérico del producto, que es el mostrado en la Figura 5.18, el mismo que aparecía en la Figura 5.12.

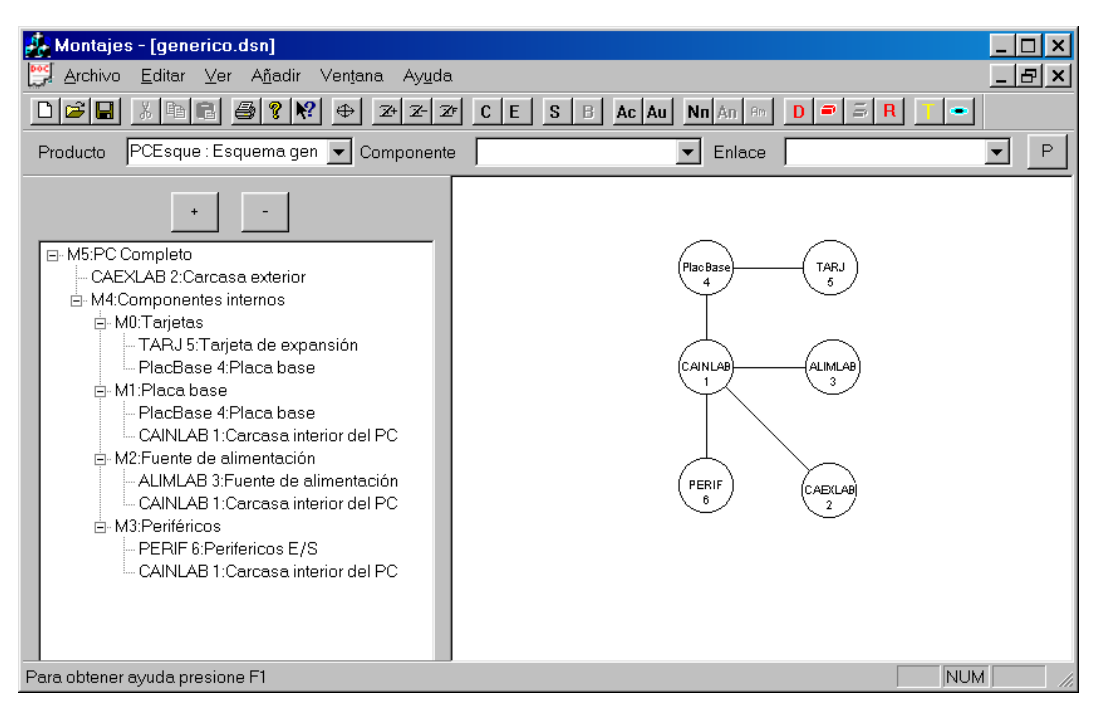

*Figura 5.18: Modelo relacional genérico de un PC.* 

Una vez se ha seleccionado el modelo, el planificador global del sistema decide que el componente "tarjetas", se puede expandir en este nivel del modelo; también se pueden expandir algunos "periféricos" (disquetera, cd), e incluso se puede saber si existe el componente "fuente de alimentación". Utilizando esta información y debido a que, lo que se busca es desensamblar el componente "tarjeta de vídeo" y el "disco duro", el planificador global decide que la existencia de la "tarjeta de vídeo" se puede resolver en este nivel, con lo que, si no existe, no es necesario seguir el proceso de desensamblado. Por otro lado, la existencia de un "disco duro" no puede ser conocida en este nivel de desensamblado, lo que implica la necesidad de desensamblar los componentes correspondientes, hasta llegar a un nivel en el que el "disco duro" sea reconocible, hasta que el componente "periféricos" se pueda expandir para obtener dicha información.

El planificador global decide, en este momento, expandir el componente "tarjetas", con lo que obtiene información sobre la existencia de dos tarjetas, una "tarjeta de vídeo" y una "tarjeta de red". Por lo tanto, el nuevo modelo relacional queda tal y como muestra la Figura 5.19.

Por otra parte, el modelo geométrico del producto no se puede extender con información sobre las tarjetas, ya que se conoce su existencia pero no sus dimensiones exactas, con lo que esta información tendrá que adquirirse en una iteración posterior del algoritmo.

Según este modelo, el planificador busca la secuencia de acciones necesarias para desensamblar el componente "tarjeta de vídeo". La secuencia obtenida viene definida por las siguientes acciones:

| $\frac{1}{2}$ Montajes - [extendido.dsn]                                                                                                    |                                                                                               |
|----------------------------------------------------------------------------------------------------|-----------------------------------------------------------------------------------------------|
| Archivo<br><u>E</u> ditar ⊻er A <u>ñ</u> adir<br><b>Poc</b><br>Ventana<br>Ayuda                                                                                                    | _  라  ×                                                                                       |
|                                                                                                    |                                                                                               |
| P.<br>房<br>马<br>$Z$ $Z$<br>⊕<br>Н<br>$Z+$                                                                                                    | Ac Au   Nn An   Am<br>$C$ $E$ $ S$ $ B $<br>D<br>e l                                          |
| PCEsque: Esquema gen   Componente<br>Producto                                                                                                    | $\mathsf{P}$<br>Enlace<br>$\blacktriangledown$                                                |
| □ M6:PC Completo<br>CAEXLAB 2:Carcasa exterior<br>白 M5:Componentes internos<br>白-M0:Tarjetas<br>- TARJ 5: Tarjeta de red<br>- PlacBase 4:Placa base<br>白-M1:Tarjetas<br>- TARJ 7:Tarjeta de video<br>- PlacBase 4: Placa base<br>in-M2:Placa base<br>-- PlacBase 4:Placa base<br>- CAINLAB 1:Carcasa interior del PC<br>F-M3:Fuente de alimentación<br>- ALIMLAB 3:Fuente de alimentación<br>- CAINLAB 1: Carcasa interior del PC<br>向-M4:Periféricos<br>PERIF 6:Perifericos E/S<br>CAINLAB 1: Carcasa interior del PC | <b>TARJ</b><br><b>TARJ</b><br>Plac Base<br>CAINLAB<br><b>ALIMLAB</b><br>PERIF<br>CAEXLAB<br>6 |
| Para obtener ayuda presione F1                                                                                                    | <b>NUM</b>                                                                                    |

*Figura 5.19: Modelo relacional extendido del PC semitorre con las tarjetas.* 

- 1) Como el componente "tarjeta de vídeo" pertenece al montaje m<sub>1</sub> hay que:
	- a. Eliminar la unión entre los componentes "placa base" y "tarjeta de vídeo".
	- b. Separar los dos componentes.
	- c. Como el montaje m<sub>1</sub> pertenece al montaje m<sub>5</sub> hay que seguir con las acciones de desensamblado para el montaje m<sub>5</sub>.
- 2) Las acciones asociadas con el montaje m $_5$  son:
	- a. No hacer nada.
	- b. Como el montajes m<sub>5</sub> pertenece al montaje m $_6$  hay que seguir con las acciones asociadas este montaje.
- 3) Las acciones asociadas con  $m_6$  son:
	- a. Eliminar la unión entre el componente "carcasa exterior" y el montaje m<sub>5</sub>.
	- b. Separar el componente "carcasa exterior" del montaje m<sub>5</sub>; "componentes internos".
	- c. Como ya se ha llegado al montaje que representa el producto completo, para obtener la secuencia de desensamblado hay que seguir las acciones obtenidas en orden inverso.

Esta serie de acciones se expresan en forma de grafo dirigido de tareas a realizar, tal como muestra la Figura 5.20.

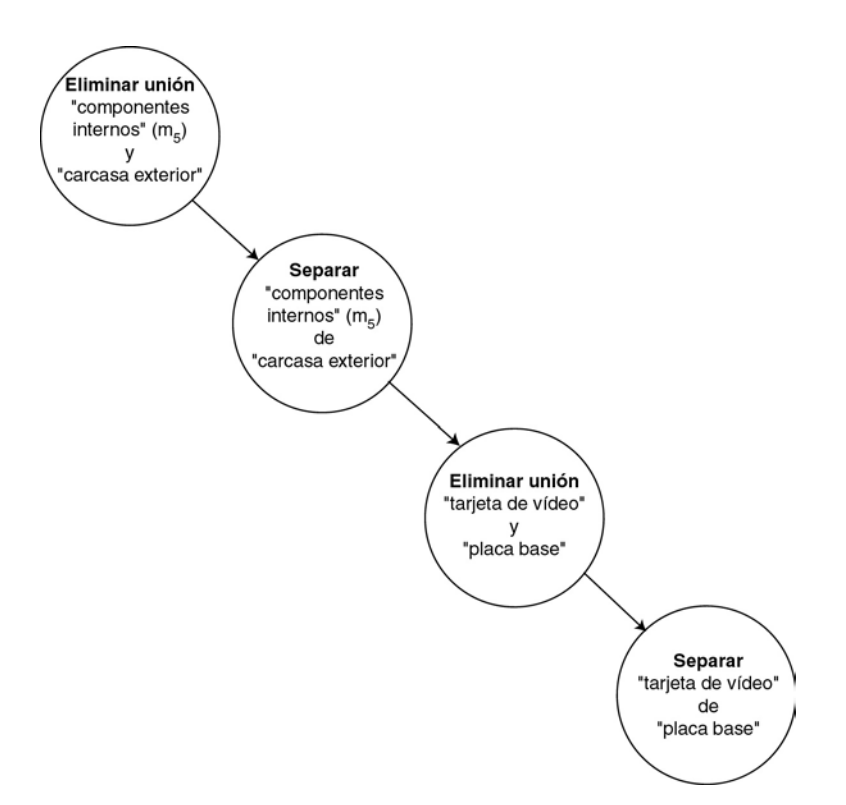

*Figura 5.20: Grafo de acciones a llevar a cabo por el sistema para desensamblar el componente "tarjeta de vídeo".* 

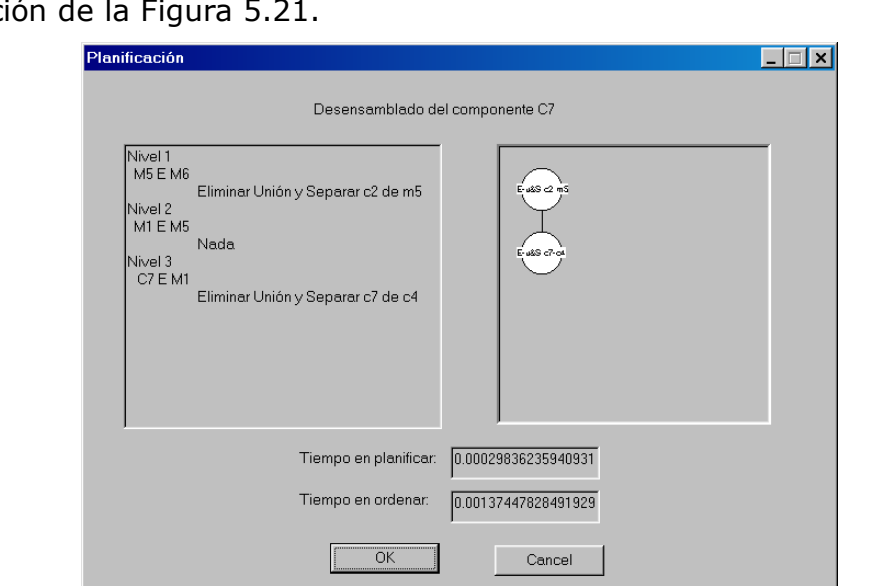

Esta secuencia se obtiene en el programa mediante la ventana de informaci

*Figura 5.21: Acciones a llevar a cabo por el sistema para desensamblar el componente "tarjeta de vídeo".* 

En base a esta secuencia, el planificador de desensamblado decide eliminar la "carcasa exterior" del PC, por lo que, esta información se comunica al generador de movimientos, para que éste genere la trayectoria de movimientos necesarios para desensamblar el componente.

Teniendo en cuenta esta información, se calcula la trayectoria de movimientos de desensamblado, que como se ha dicho anteriormente, omite la existencia de un brazo robot. La trayectoria de movimientos obtenida consiste en realizar una traslación a lo largo del eje x del componente "carcasa exterior" (Figura 5.22).

![](_page_24_Picture_2.jpeg)

*Figura 5.22: Secuencia simulada de desensamblado para la carcasa exterior de un PC semitorre.* 

Una vez desensamblada la carcasa exterior, el planificador global tiene la posibilidad de expandir y obtener mayor información sobre los componentes "tarjeta de vídeo", "tarjeta de red", "periféricos", "fuente de alimentación" y "placa base". En este caso el planificador decide buscar la existencia de "periféricos", de la "fuente de alimentación" y de la "placa base", así como solicitar al sistema de visión información más precisa sobre los componentes "tarjeta de vídeo" y "tarjeta de red". Por lo tanto se realiza una nueva captura de imágenes del producto rotándolo sobre la mesa de trabajo (Figura 5.23).

En este caso, el sistema de visión reconoce la existencia de tres componentes dentro de la categoría de "periféricos", que son un "disco duro", una "disquetera de 3,5'' y una unidad de "CD". Además de estos componentes en la categoría de "periféricos", el sistema reconoce la existencia de la "fuente de alimentación" y de la "placa base" (Figura 5.24).

Con esta información, el planificador global actualiza el modelo relacional del producto, considerando los nuevos componentes y sin incluir los componentes ya desensamblados del producto.

![](_page_25_Picture_1.jpeg)

*Figura 5.23: Sistema de visión adquiriendo información sobre el tipo de producto, PC semitorre; imágenes de la cámara izquierda y derecha del par estéreo.* 

En la Figura 5.25 se muestra el modelo relacional correspondiente a la introducción de los nuevos componentes.

Por otro lado, además de modificar el modelo relacional, se tiene que modificar el modelo geométrico del producto, debido a la existencia de los nuevos componentes e información más precisa de los componentes "tarjetas de vídeo" y "tarjeta de red". Por lo tanto utilizando la información proveniente del sistema de visión, se actualizan los valores de posición, orientación y tamaño de los componentes, quedando el modelo geométrico del producto mostrado en la Figura 5.26.

Con esta información, el planificador de desensamblado tiene que calcular la nueva secuencia de desensamblado del componente "tarjeta de vídeo".

![](_page_26_Picture_1.jpeg)

*Figura 5.24: PC semitorre con los componentes internos visibles.* 

![](_page_26_Figure_3.jpeg)

*Figura 5.25: Modelo relacional extendido del PC semitorre.* 

Para ello, el planificador global no requiere ejecutar otra vez el planificador de desensamblado, debido a que los montajes y los componentes involucrados en el desensamblado del componente "tarjeta de vídeo", no han modificado las relaciones existentes entre ellos.

Por lo tanto, el componente a desensamblar es el correspondiente a la "tarjeta de vídeo".

![](_page_27_Figure_1.jpeg)

*Figura 5.26: Modelo geométrico extendido del PC semitorre con los componentes visibles.* 

Esta información se comunica al generador de movimientos de desensamblado, por parte del planificador de desensamblado.

Con esta información, el generador de movimientos, calcula la trayectoria del componente a desensamblar, la "tarjeta de vídeo". Para ello, considera en el modelo geométrico, tanto los componentes del producto como el modelo geométrico del robot. Obteniendo la secuencia de movimientos lineales definida por los vectores siguientes:

$$
d_1 = (0, 30, 0) \tag{5.1}
$$

$$
d_2 = (28.284, 20.8284, 0) \tag{5.2}
$$

$$
d_3 = (0, 160, 0) \tag{5.3}
$$

De tal manera, que realizando las acciones definidas por las ecuaciones 5.1, 5.2 y 5.3, se tiene desensamblado el componente "tarjeta de vídeo".

La simulación de la trayectoria de los movimientos de desensamblado del componente "tarjeta de vídeo" obtenida, se muestra en la Figura 5.27.

Una vez simulado el desensamblado del componente "tarjeta de vídeo", las acciones correspondientes deben ser llevadas a cabo por el robot, antes de proseguir con el desensamblado del componente "disco duro". Esta secuencia se muestra en la Figura 5.28, donde se puede apreciar el brazo robot realizando los movimientos correspondientes a la trayectoria de desensamblado.

Los valores articulares del robot, en los puntos de control, para realizar los movimientos, se detallan a continuación, incluyendo como puntos de control el comienzo de la trayectoria y la posición donde depositar el componente una vez desensamblado.

![](_page_28_Picture_1.jpeg)

*Figura 5.27: Secuencia simulada de la trayectoria de desensamblado del componente "tarjeta de vídeo" desde distintos puntos de vista.* 

Los puntos de control vienen dados por los siguientes valores articulares:

$$
d_1 \Rightarrow (q_1, q_2, q_3, q_4, q_5) = (89039, 28702, -35097, 125462, 52387)
$$
\n(5.4)

$$
d_2 \Rightarrow (q_1, q_2, q_3, q_4, q_5) = (86891, 21064, -49476, 131955, 52388)
$$
\n(5.5)

$$
d_3 \Rightarrow (q_1, q_2, q_3, q_4, q_5) = (86890, -15214, -115748, 162928, 52387) \tag{5.6}
$$

Para realizar los movimientos de desensamblado, se parte del punto definido por los valores articulares siguientes:

$$
origen \Rightarrow (q_1, q_2, q_3, q_4, q_5) = (89039, 53203, 11462, 104266, 52388)
$$
\n
$$
(5.7)
$$

Y el componente desensamblado se deposita en el almacén situado en la posición articular:

$$
almacén ⇒ (q1, q2, q3, q4, q5) = (-114877, -34027, -115748, 148878, 52383)
$$
\n(5.8)

Una vez desensamblado el componente "tarjeta de vídeo", el modelo relacional del PC queda reducido, eliminando dicho componente y los montajes que implica, tal y como se muestra en la Figura 5.29.

Por lo tanto, ahora el planificador global decide: que se debe continuar solicitando al planificador de desensamblado que genere la secuencia de desensamblado para el componente "disco duro", según el nuevo modelo relacional.

![](_page_29_Picture_1.jpeg)

*Figura 5.28: Secuencia real de desensamblado del componente "tarjeta de vídeo".* 

Según esta información, el planificador de desensamblado genera la siguiente secuencia de acciones para desensamblar el componente "disco duro":

![](_page_30_Figure_1.jpeg)

*Figura 5.29: Modelo relacional del PC una vez desensamblado el componente "tarjeta de vídeo".* 

- 1) Como el componente "disco duro" pertenece al montaje m<sub>3</sub> hay que:
	- a. Eliminar la unión entre los componentes "carcasa interior" y "disco duro".
	- b. Separar los dos componentes.
	- c. Como que el montaje m<sub>3</sub> pertenece al montaje m<sub>6</sub> hay que seguir con las acciones de desensamblado para el montaje m $6.$
- 2) Las acciones asociadas con el montaje m<sub>6</sub> son:
	- a. No hacer nada.
	- b. Como el montaje m $_6$  es el montaje final, el que representa a todos los componentes existentes en estos momentos en el producto, ya se tiene la secuencia de acciones a realizar, para desensamblar el componente "disco duro".
- La secuencia de acciones a seguir se muestra en el grafo de la Figura 5.30.

![](_page_30_Figure_11.jpeg)

*Figura 5.30: Grafo de acciones para desensamblar el componente "disco duro".* 

Esta información es la misma que nos proporciona el sistema mediante la ventana de información correspondiente (Figura 5.31).

![](_page_31_Picture_115.jpeg)

*Figura 5.31: Acciones a llevar a cabo por el sistema para desensamblar el componente "disco duro".* 

Esta información, obtenida por el planificador de desensamblado, se comunica al generador de movimientos, para que, en función del modelo geométrico del PC y del modelo del robot, calcule la secuencia de movimientos necesarios para desensamblar el componente "disco duro".

La trayectoria obtenida viene definida por los siguientes vectores:

 $d_1 = (0, 0, 60)$  (5.9)

$$
d_2 = (0,180,0) \tag{5.10}
$$

El sistema, además de estos desplazamientos, informa que es necesario un giro de la mesa de trabajo de 5º, con lo que será necesario realizar primero el giro, antes de poder trasladar el componente según las direcciones, teniendo en cuenta que también sufren el giro. Con lo que las nuevas direcciones a seguir por el robot vienen definidas por:

$$
d_1 = (0, 0, 60) \tag{5.11}
$$

$$
d_2 = (-15.688, 179.315, 0) \tag{5.12}
$$

La trayectoria obtenida con estos valores se simula tal y como muestra la Figura 5.32.

![](_page_32_Picture_1.jpeg)

*Figura 5.32: Secuencia simulada de la trayectoria de desensamblado del componente "disco duro".* 

Una vez simulado el desensamblado del "disco duro" se realiza la ejecución sobre el sistema real, tal como muestra la Figura 5.33.

En este caso los valores articulares del robot en los puntos de control, de las trayectorias lineales, son:

$$
d_1 \Rightarrow (q_1, q_2, q_3, q_4, q_5) = (79878, 17865, -38018, 119907, 52383)
$$
\n
$$
(5.13)
$$

$$
d_2 \Rightarrow (q_1, q_2, q_3, q_4, q_5) = (79878, -34027, -115748, 148878, 52383)
$$
\n(5.14)

Donde se parte del punto dado en coordenadas articulares, como:

$$
origen \Rightarrow (q_1, q_2, q_3, q_4, q_5) = (80140, 25121, -42816, 129312, 52388)
$$
\n
$$
(5.15)
$$

Y el componente, una vez desensamblado, se deposita en el almacén situado en la posición articular:

$$
almacén ⇒ (q1, q2, q3, q4, q5) = (-114877, -34027, -115748, 148878, 52383)
$$
\n(5.16)

Con lo que se ha conseguido desensamblar, de manera automática, la "tarjeta de vídeo" y el "disco duro" del PC, tal y como se deseaba.

![](_page_33_Picture_1.jpeg)

*Figura 5.33: Secuencia real de desensamblado del componente "disco duro".* 

# 5.5.2. Desensamblado de un PC sobremesa

En este apartado se realiza el desensamblado de un PC sobremesa, llevando a cabo el desensamblado de la "tarjeta de vídeo". Para ello se parte, igual que para el PC semitorre, de un reconocimiento del producto que se encuentra en la mesa de trabajo. Esto se lleva a cabo por el sistema de visión, que adquiere varias vistas del producto, utilizando la mesa para orientarlo, (Figura 5.34) y así poder reconocer el producto de que se trata.

![](_page_34_Picture_2.jpeg)

*Figura 5.34: Sistema de visión adquiriendo información sobre el tipo de producto, PC sobremesa; imágenes de la cámara izquierda y derecha del par estéreo.* 

Una vez reconocido y seleccionado el tipo de producto, el planificador global escoge el modelo relacional apropiado, que en este caso, se corresponde con el de un PC genérico, el mismo del caso anterior (Figura 5.18).

El planificador global debe decidir en estos momentos si expandir o no algún componente; por ello decide que hay que expandir el componente "tarjetas", ya que se requiere realizar un desensamblado de una tarjeta y por tanto, se debe reconocer si posee o no la tarjeta buscada.

Con esta información el planificador global indica, al planificador de desensamblado, que el nuevo modelo debe poseer dos tarjetas: una "tarjeta de vídeo" y otra "tarjeta de red". Por lo que coincide con el modelo extendido del PC semitorre de la Figura 5.19.

Teniendo estos datos en cuenta, para llevar a cabo el desensamblado de la "tarjeta de vídeo" se debe proceder de igual manera que se siguió para el PC semitorre, es decir, hay que desensamblar el componente "carcasa exterior". Para ello el planificador de desensamblado informa al generador de movimientos de desensamblado, para que calcule la trayectoria a seguir por el componente "carcasa exterior" y pueda ser desensamblado.

Para el cálculo de la trayectoria de desensamblado, el planificador global elimina, como objeto geométrico, al robot, dado que, en este caso, no es posible realizar el desensamblado de la carcasa exterior mediante su uso, ya que no posee un volumen de trabajo adecuado.

La trayectoria obtenida consiste en realizar un desplazamiento del componente "carcasa exterior" según el eje x, tal y como se muestra en la simulación (Figura 5.35 y Figura 5.36)

![](_page_35_Picture_7.jpeg)

![](_page_35_Picture_8.jpeg)

*Figura 5.35: Secuencia simulada de la trayectoria de desensamblado del componente "carcasa exterior" de un PC sobremesa (Parte 1).* 

![](_page_36_Picture_1.jpeg)

*Figura 5.36: Secuencia simulada de la trayectoria de desensamblado del componente "carcasa exterior" de un PC sobremesa (Parte 2).* 

Una vez realizado el desensamblado de la "carcasa exterior", el planificador global toma la decisión de expandir varios componentes. En este caso se realiza la expansión del componente "periféricos", con lo que se obtiene la existencia de una "disquetera de 5¼" y un "disco duro". Por otro lado se comprueba la existencia de la "fuente de alimentación" y de la "placa base", así como se obtiene información más precisa sobre las tarjetas.

Para ello, el sistema realiza una nueva captura de imágenes del PC sobre la mesa de trabajo (Figura 5.37 y Figura 5.38).

![](_page_36_Picture_5.jpeg)

*Figura 5.37: Sistema de visión adquiriendo información sobre el tipo de producto, PC sobremesa; imágenes de la cámara izquierda y derecha del par estéreo (Parte 1).* 

![](_page_37_Picture_1.jpeg)

*Figura 5.38: Sistema de visión adquiriendo información sobre el tipo de producto, PC sobremesa; imágenes de la cámara izquierda y derecha del par estéreo (Parte 2).* 

En este caso, por tratarse de un PC sobremesa, existe la posibilidad de tener componentes unidos a la "carcasa interior", placas auxiliares, por lo que se solicita su detección al sistema de visión. En este caso, se busca el reconocimiento del componente auxiliar, que existe como una barra sobre la placa base.

De esta manera, se detecta la existencia de la "placa base" que no está formada por una única placa, sino que incluye una tarjeta, con lo que la placa se compone de la "placa base" propiamente dicha, y de una "tarjeta auxiliar".

Los componentes detectados se indican claramente en la Figura 5.39.

![](_page_37_Picture_6.jpeg)

*Figura 5.39: PC sobremesa con los componentes internos visibles.* 

Con toda esta información, se genera un modelo relacional extendido del PC sobremesa; dicho modelo se muestra en la Figura 5.40.

![](_page_38_Figure_2.jpeg)

*Figura 5.40: Modelo relacional extendido del PC sobremesa.* 

Donde los montajes contienen los siguientes componentes:

- $m_1$ : Está compuesto por los componentes: "carcasa interior" (c<sub>1</sub>), "tarjeta auxiliar"  $(c_3)$  y "placa auxiliar"  $(c_9)$ .
- $m_2$ : Está formado por los componentes: "carcasa interior" ( $c_1$ ) y "fuente de alimentación"  $(c_2)$ .
- $m_3$ : Está compuesto por los componentes: "carcasa interior" ( $c_1$ ) y "disco duro"  $(c_6)$ .
- $m_4$ : Está compuesto por los componentes: "carcasa interior" ( $c_1$ ) y "disquetera  $5\frac{1}{4}$ " ( $c_7$ ).
- $m<sub>5</sub>$ : Está compuesto por los componentes: "carcasa interior" (c<sub>1</sub>) y "placa base"  $(c_5)$ .
- $m_6$ : Está compuesto por los componentes: "tarjeta auxiliar" ( $c_3$ ) y "tarjeta de red"  $(c_4)$ .
- $m_7$ : Está compuesto por los componentes: "tarjeta auxiliar" ( $c_3$ ) y "tarjeta de vídeo"  $(c_8)$ .
- $m_8$ : Está compuesto por los montajes:  $m_6$  y m<sub>7</sub>.
- $m_9$ : Está formado por los componentes: "tarjeta auxiliar" ( $c_3$ ) y "placa base"  $(c_5)$ .
- $m_{10}$ : Está compuesto por los montajes:  $m_1$ ,  $m_2$ ,  $m_3$ ,  $m_4$ ,  $m_5$ ,  $m_8$  y  $m<sub>9</sub>$ .

Utilizando este nuevo modelo relacional del producto el planificador de desensamblado determina la nueva secuencia para desensamblar el componente "tarjeta de vídeo".

- 1) Como el componente "tarjeta de vídeo" pertenece al montaje m<sub>7</sub> hay que:
	- a. Eliminar la unión entre los componentes "tarjeta de vídeo" y "tarjeta auxiliar".
	- b. Separar los dos componentes.
	- c. Como el montaje m<sub>7</sub> pertenece al montaje m<sub>8</sub> se tienen que seguir las acciones de desensamblado para el montaje m $_8$ .
- 2) Las acciones asociadas con el montaje m $_8$  son:
	- a. No hacer nada.
	- b. Como el montaje m<sub>8</sub> pertenece al montaje m<sub>10</sub> hay que continuar con las acciones de desensamblado correspondientes al montaje  $m_{10}$ .
- 3) Las acciones asociadas al montaje  $m_{10}$  son:
	- a. No hacer nada.
	- b. Como el montaje m<sub>10</sub> es el montaje final, ya se tienen definidas las acciones para desensamblar el componente "tarjeta de vídeo".

Esta secuencia se corresponde con la mostrada en el grafo de la Figura 5.41.

![](_page_39_Figure_13.jpeg)

*Figura 5.41: Grafo de acciones a llevar a cabo por el sistema, para desensamblar el componente "tarjeta de vídeo" del PC sobremesa.* 

Esta información es proporcionada por el programa para conocimiento del usuario, tal como la muestra la Figura 5.42.

El planificador de desensamblado, remite la información al planificador de movimientos, para que calcule cuales son los movimientos de desensamblado para el componente "tarjeta de vídeo".

El planificador de movimientos antes de realizar los cálculos debe actualizar el modelo del producto que posee, según los nuevos componentes introducidos y la información relativa a ellos que le proporcione el sistema de visión. Con esta información, el planificador de movimientos genera el modelo del producto mostrado en la Figura 5.43.

![](_page_40_Picture_52.jpeg)

*Figura 5.42: Acciones a llevar a cabo por el sistema para desensamblar el componente "tarjeta de vídeo" del PC sobremesa.* 

![](_page_40_Figure_3.jpeg)

*Figura 5.43: Modelo geométrico extendido del PC sobremesa.* 

Una vez actualizado el modelo, se tiene que calcular la trayectoria de desensamblado del componente; pero cuando se añade la herramienta para el desensamblado aparece una colisión, imposible de evitar, con la "fuente de alimentación" (Figura 5.44).

Este hecho implica que se debe desensamblar antes el componente "fuente de alimentación" que el componente "tarjeta de vídeo", ya que no se puede enganchar dicho componente, mientras la fuente de alimentación se encuentre en su posición.

![](_page_41_Picture_1.jpeg)

*Figura 5.44: Herramienta colisionando con el componente "fuente de alimentación".* 

Por lo tanto el planificador global solicita al planificador de desensamblado que calcule la secuencia de desensamblado para el componente "fuente de alimentación", según el modelo relacional de la Figura 5.40.

Con lo que la secuencia obtenida es:

- 1) Como el componente "fuente de alimentación" pertenece al montaje  $m<sub>2</sub>$  hay que:
	- a. Eliminar la unión entre los componentes "carcasa interior" y "fuente de alimentación".
	- b. Separar los dos componentes.
	- c. Como el montaje m<sub>2</sub> pertenece al montaje m<sub>10</sub> se tienen que seguir las acciones de desensamblado para el montaje  $m_{10}$ .
- 2) Las acciones asociadas al montaje  $m_{10}$  son:
	- a. No hacer nada.
	- b. Como el montaje m<sub>10</sub> es el montaje que representa a todos los componentes existentes en estos momentos, en el producto se tiene definida la secuencia de desensamblado para el componente "fuente de alimentación".

La secuencia de acciones obtenida se muestra en la Figura 5.45.

![](_page_41_Figure_13.jpeg)

*Figura 5.45: Grafo de acciones a realizar para desensamblar el componente "fuente de alimentación" del PC sobremesa.* 

Con esta información, el planificador global indica al generador de movimientos que debe calcular la secuencia de desensamblado para el componente "fuente de alimentación".

En este caso, se necesita una ventosa para realizar el desensamblado del componente, no sirve la pinza. Como no se dispone de una ventosa, en el sistema real, se utiliza un modelo geométrico de la misma, para el cálculo de la trayectoria (Figura 5.46). Además tampoco se incluye el robot, dado que no se le puede acoplar la herramienta para realizar el trabajo. Por lo que el desensamblado de la fuente de alimentación habrá que realizarlo manualmente.

![](_page_42_Picture_3.jpeg)

*Figura 5.46: Modelo geométrico utilizado para la herramienta "ventosa".* 

Una vez actualizados todos los datos necesarios para el generador de movimientos, se obtiene la siguiente secuencia de movimientos para llevar a cabo el desensamblado de la fuente de alimentación:

$$
d_1 = (21, 0, 21) \tag{5.17}
$$

$$
d_2 = (0, 0, 400) \tag{5.18}
$$

Por lo que se puede pasar a realizar la simulación de la misma (Figura 5.47 y Figura 5.48).

![](_page_42_Picture_9.jpeg)

![](_page_42_Picture_10.jpeg)

*Figura 5.47: Secuencia simulada de la trayectoria de desensamblado del componente "fuente de alimentación" de un PC sobremesa (Parte 1).* 

![](_page_43_Picture_1.jpeg)

*Figura 5.48: Secuencia simulada de la trayectoria de desensamblado del componente "fuente de alimentación" de un PC sobremesa (Parte 2).* 

Después de desensamblar el componente "fuente de alimentación", se sique con el desensamblado del componente "tarieta de vídeo". Para este componente el generador de movimientos calcula la secuencia de desensamblado, como:

$$
d_1 = (0, 60, 0) \tag{5.19}
$$

$$
d_2 = (0, 0, 394) \tag{5.20}
$$

Teniendo en cuenta que esta operación de desensamblado sí que puede ser realizada por el robot, hay que posicionar el producto adecuadamente sobre la mesa de trabajo, para que se pueda llevar a cabo el desensamblado del mismo. Por lo tanto el sistema, utilizado las ecuaciones del Anexo C, obtiene, para posicionar el producto, los siguientes valores:

$$
d_x = 47 \quad d_y = -100 \quad \theta = 0^{\circ} \tag{5.21}
$$

En base a esta información, se posiciona el producto sobre la mesa de trabajo, antes de proceder a su desensamblado por el robot (Figura 5.49).

![](_page_43_Figure_9.jpeg)

![](_page_43_Figure_10.jpeg)

*Figura 5.49: Producto sobre la mesa de trabajo en la posición original y tras trasladarlo y rotarlo para que el robot pueda desensamblar la "tarjeta de vídeo".* 

Una vez se tiene ya posicionado el producto en la mesa de trabajo, y dado que se ha calculado la trayectoria de movimientos de desensamblado, se realiza la simulación de la misma (Figura 5.50).

![](_page_44_Picture_2.jpeg)

*Figura 5.50: Secuencia simulada de la trayectoria de desensamblado del componente "tarjeta de vídeo" de un PC sobremesa.* 

Además, el sistema informa sobre los valores articulares que debe tomar el robot para realizar el desensamblado, ya que, a continuación, debe realizarlo el robot real. Teniendo esto en consideración, hay dos puntos de control principales para realizar el desensamblado, definidos por los valores articulares siguientes:

$$
d_1 \Rightarrow (q_1, q_2, q_3, q_4, q_5) = (91052, 46425, -56136, 157719, 51894)
$$
\n(5.22)

$$
d_2 \Rightarrow (q_1, q_2, q_3, q_4, q_5) = (91052, 2585, -4896, 82118, 51894)
$$
\n
$$
(5.23)
$$

Así mismo se considera como punto de origen para realizar la trayectoria de desensamblado al punto:

$$
\text{origen} \Rightarrow (q_1, q_2, q_3, q_4, q_5) = (91052, 26485, -81593, 164476, 51894) \tag{5.24}
$$

Además el componente desensamblado se deposita en el almacén situado en la posición articular:

$$
almacén ⇒ (q1, q2, q3, q4, q5) = (-114877, -34027, -115748, 148878, 52383)
$$
\n(5.25)

Con lo que ya se tiene desensamblado el componente deseado de manera simulada. Por lo tanto, se lleva a cabo la misma operación por parte del robot real (Figura 5.51).

![](_page_45_Picture_2.jpeg)

*Figura 5.51: Secuencia real de desensamblado del componente "tarjeta de vídeo" en el PC sobremesa.*